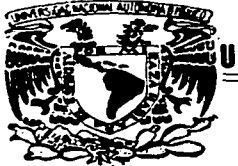

the designation of the con-

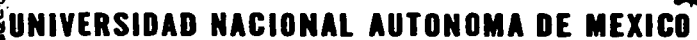

 $OOB4$ 

FACULTAD DE FILOSOFIA Y LETRAS **COLEGIO DE GEOGRAFIA** 

## SISTEMA DE INFORMACION **GEOGRAFICA DE MICHOACAN**

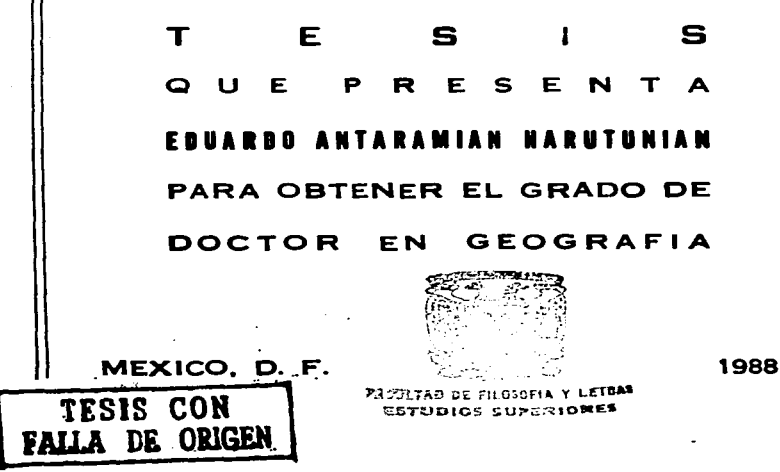

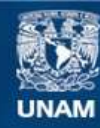

Universidad Nacional Autónoma de México

**UNAM – Dirección General de Bibliotecas Tesis Digitales Restricciones de uso**

# **DERECHOS RESERVADOS © PROHIBIDA SU REPRODUCCIÓN TOTAL O PARCIAL**

Todo el material contenido en esta tesis esta protegido por la Ley Federal del Derecho de Autor (LFDA) de los Estados Unidos Mexicanos (México).

**Biblioteca Central** 

Dirección General de Bibliotecas de la UNAM

El uso de imágenes, fragmentos de videos, y demás material que sea objeto de protección de los derechos de autor, será exclusivamente para fines educativos e informativos y deberá citar la fuente donde la obtuvo mencionando el autor o autores. Cualquier uso distinto como el lucro, reproducción, edición o modificación, será perseguido y sancionado por el respectivo titular de los Derechos de Autor.

#### INDICE

 $\overline{\phantom{a}}$ 

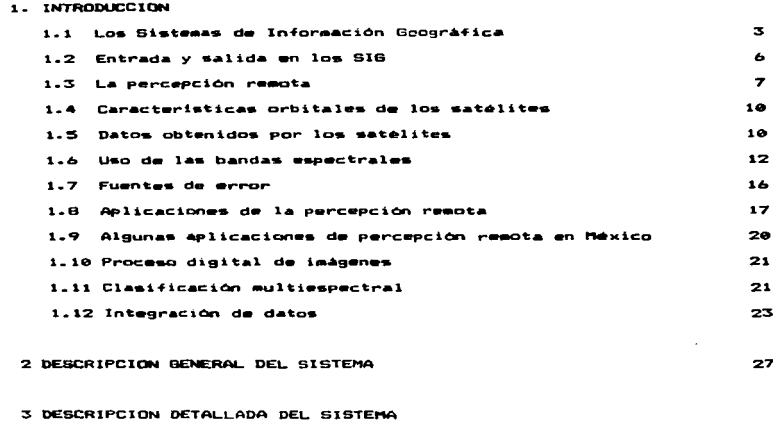

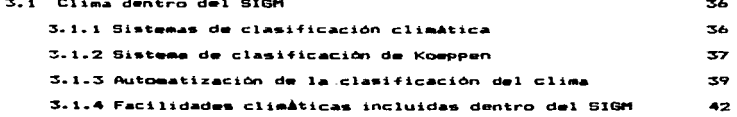

×

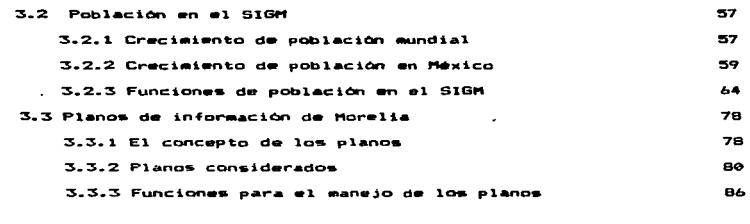

**CONCLUSIONES** 

**BIBLIOGRAFIA** 

## SISTEMA DE INFORMACION GEOGRAFICA DE MICHOACAN

#### (Para Microcomputadora)

Provecto de tesis que para obtener el grado de doctor en Genorafia presenta:

Eduardo Antaramian Harutunian.

#### 1. INTRODUCCION.

#### 1.1 Los Sistemas de Información Geográficos.

El manejo de grandes volúmenes de información se ha facilitado mediante el uso de computadoras ya que permiten almacenar gran cantidad de datos y procesarlos en forma eficiente y rápida.

La geografia puede verse beneficiada mediante el uso de bases de datos en computadora ya que esta ciencia maneja una gran cantidad de información, por ejemplo en una sola carta o mapa se tienen miles de datos directos y muchos más indirectos o deducibles ( pendiente del terreno : a partir de las curvas de nivel, distancias entre poblaciones : a partir de las coordenadas ) y si se considera el uso varias cartas sobre diferentos temas de una misma región dm. manejadas simultáneamente se ve la gran ayuda que nos proporciona un sistema que pudiera procesar toda la información requerida de manera rapida y eficiente.

Un Banco de Datos permite, además de manejar grandes volúmenes y de obtener datos directos e indirectos, hacer-una-planeación regional con decisiones más objetivas, ya que se pueden localizar las áreas de una región analizada que cumplan una serie-de condiciones preestablecidas; por ejemplo, si se desea-incrementar determinado cultivo ayudaria el conocer las àreas que cumplan con varios requisitos, por ejemplo cierto clima ( temperatura,

 $\overline{\mathbf{3}}$ 

precipitación, granizadas, heladas), una pendiente menor de cierto limite. ciertos tipos de suelo, acceso a vias de comunicación etc.; todo esto lo puede proporcionar un Sistema de Información Geografico que tenga los planos de información adecuados.

El procesamiento de datos geográficos requiere de la captura. almacenamiento, transformación y despliegue o impresión de la información que tradicionalmente se representa en forma de mapas.

Los sistemas que tratan de automatizar estas tareas, estableciendo una relación entre las ciencias computacionales y las-ciencias geográficas se denominan Sistemas de Información-Geográficos (cuyas siglas son SIG o GIS del ingles "Geographical Information Systems").

Se ha desarrollado una serie de técnicas requeridas para-el manejo de la información de naturaleza bidimensional de los datos geográficos, tanto para su entrada como para su manejo y salida.

En los últimos años ha sido un tema importante en varios congresos, tanto nacionales como internacionales de gecorafia, cartografia y otros afines.

Los sistemas de información geográfica puede incluir algunas de las funciones mostradas en la figura 1.1 Las funciones pueden requerir elementos tanto de Hardware como de Software.

En la decada de los 70's era común utilizar para el proceso de entrada minicomputadoras y para el proceso de la información computadoras grandes, pero actualmente, con el aumento de capacidad y velocidad de las minis y micros, hay una tendencia a utilizar estas computadoras pequeñas para todo el proceso.

En la información espacial, si el area considerada es grande (mayor que município), por ejemplo, todo un estado o el país, el

the content of the complete complete the complete state of the content of the complete complete the complete o

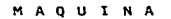

**HOMBRE** 

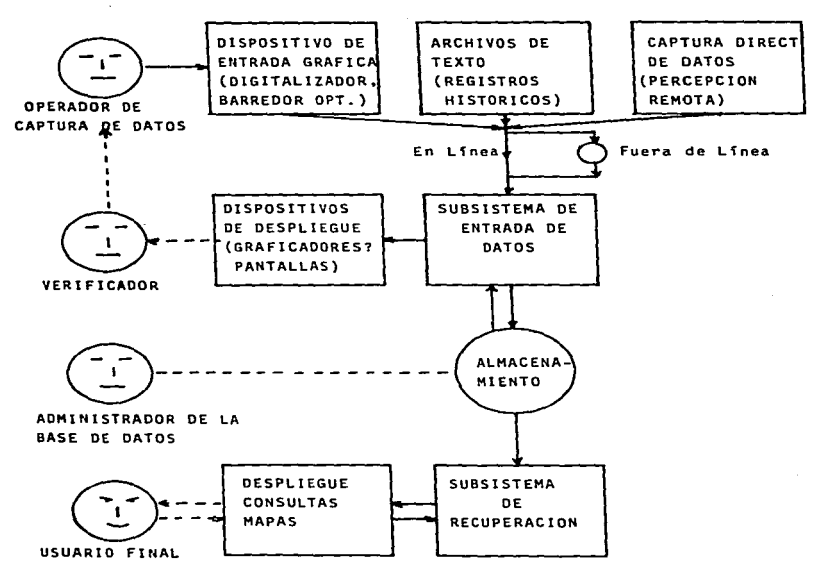

Figura 1.1 ESQUEMA DE UN SISTEMA DE INFORMACION GEOGRAFICO

Computing Surveys, Vol 11, No 2 June 1979

5.

sistema, debe, togar, en cuenta la forma de la Tierra. Hay que tener en cuenta que para la provección de la euperficie de la tierra en un pland (dos dimensiones) no se pueden preservar las tres propiedades como son distancias, ángulos y áreas al mismo tiempo, sólo es posible conservar dos de ellas.

**STORY COMMERCIAL COMMERCIAL SECTION CONTINUES.** 

**The contract component of the contract of the contract of the contract of the contract of the contract of the** 

La provecciones más utilizadas son: la conforme de Lambert (cónica) y la transversa de Mercator (cilindrica), siendo-en latitudes tropicales más comun la segunda y es la utilizada por el **TNEGI** (Instituto Nacional de Geografia Estadística e Informática) en sus cartas base de la cartografia-nacional-a escala 1:50,000. La proyección utilizada es la UTM o Univeral Transversa de Mercator, que es un clindro perpendicular al eje polar. Esta proyección se introdujo para los mapas de la OTAN en la década de los 50's. Y considera zonas individuales de 6 grados de longitud cada una entre los paralelos de 84o N y 80o S. Teniendo 60 zonas cuya numeración empieza en el antimeridiano de Greenwich y aumenta hacia el este. La zona i cubre de 1740 W a 1800 W con el meridiano central a los 1770 W.

La República Mexicana con longitudes extremas de 118g W y S6g W está en las zonas:

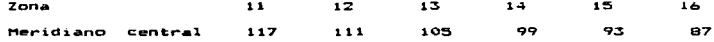

#### 1.2 Entrada y Salida

in the company of the company of the second company of the company of the company of the company of the company

 $\lambda$ 

Las fuentes de datos para los Sistemas de Información Geográfica los podemos agrupar en tres categorias principales:

1) Información alfanumérica, como la obtenida en los censos

Ŕ.

d~ogra~icos *<sup>y</sup>*económicos. a datos meteorológico• reportados por las estaciones meteorológicas.

**THE CHARGE CONTRAINER CONTRAINER CONTRAINER COMMUNISTIES AND CONTRAINING CONTRAINING CONTRAINING CONTRAINING CONTRAINING CONTRACTOR** 

información pictórica o gráfica como la contenida en  $23<sub>1</sub>$ ~otograf'ia• mapas. este tipo de 1n4ormaciOn b:a.dimensiona.1 se puede capturar forma semiautomática por medio de mesas digitalizadoras ("tablet") en las que el-operador va-siguiendo-las contornos con un dispositivo que lo va convirtiendo a cadena de coordenadas que trasmitidas por lo genaral d:a.spoe1tivo Tuera da linea Co sea no conectado directamente a la computadora) como puede ser una cinta magnética, para después ser proce~ada por la computadora *y* con algoritmos programados se puede convertir esta información en forma de polígonos a celdas.

Otro dispositivo para meter la información son los barredores opticos (optical scanners) o densitometros que pueden trabajar por reflexión (superficies opacas: mapas, fotografías) o por transm1s1.6n transparencias; estos dispositivos hacen un barrido de la imagen con una resaluciOn determinada y van transmitiendo los elomentos de la imagen o pixels en niveles de gris. Se pueden procesar imágenes de color con filtros en uno o varios pasos. La información transmitida aparecerá como renglones y columnas (matriz) de valores de reflectancia.

3) La obtenida en forma digital con sensores remotos, como por ejemplo la de los satélites meteorológicos. o los de recursos (LANDSAT y SPOTJ

#### 1.3 La Percepción Remota

La recopilación de datos de los objetos sin contacto directo es

 $\overline{ }$ 

la esencia de la Percepción Remota y se aplica generalmente a observaciones de la Tierra de&d• avion•s o satélites. Se r•4i•r• así mismo a las técnicas que usan radiaciones electromgnéticas en el infrarrojo, visible y ultravioleta.

Una de las principales ventajas de la percepción remota es el gran campo de vista que se tiene permitiendo así el estudio de grandes rasgos de la superficie terrestre. Otra ventaja es la velocidad y bajo costo con que se obtiene la información, así como al poder hacer estudios de cambios en la tierra en un perlado de tiempo con imagenes obtenidas en diferentes pasos del satélite por un mismo lugar.

La radiaciOn electromagnética al incidir sobre la materia puede interactuar en varias formas dependiendo de la naturaleza de su superficie, de su estructura y de su composición; la radiación puede ser transmitida, dispersada, absorbida o reflejada dando lugar a difarentes re5puestas lo qua se conoce como firm• espectral qua as lo que permite diferenciar por ejemplo si se trata de pasto, cultivos diferentes etapas de crecimiento>. bosques etc. *y* que es l• base de la percepción remota.

La radiación electromagnética que es reflejada, emitida o dispersada es detectada por el sensor remoto con diferentes intensidades dentro del espectro.

Para la captura de la información se utilizan barredores multiespectrales que tienen eapejo que hace el barrido *y* la radiación reci. Ja la divide en bandas por un sistema de prismas, cada longitud de onda es detectada por fotoceldas y su intensidad en una escala arbitraria (Por ejemplo en el LANDSAT C de 0 a 123) es registrada en una cinta magnetica y transmitida a la Tierra en ese

**8** 

 $\bullet$ 

momento o posteriormente al pasar el satélite por la cobertura de una de las antenas instaladas.

La información viene en franjas, que después es reconstruida para obtener una imagen fotográfica o en una pantalla de despliegue visual para su analisis.

Hay dos tipos de sistemas, unos que trabajan con la radiación natural reflejada o emitida y son los llamados sistemas pasivos y otros que llevan su propia fuente de energía y son los activos, por eiemplo los de Radar (Microondas con longitud de onda entre 1 metro y 1 milimetro y que pueden penetrar las nubes).

La Tierra emite radiaciones también durante la noche en el infrarrojo, teniendo su pico en 9.7 micrometros. Durante el día  $14 - 1$ energia reflejada tiene el máximo alrededor de los 0.5 micrómetros, que corresponden a la luz verde.

El LANDSAT C qira alrededor de la tierra en forma casi circular a 917 km de su superficie, en una órbita casi polar (99 grados), en forma sincrónica con el sol, cruzando el ecuador 14 veces al día aproximadamente a las 9:30 horas de tiempo local. Cada-órbita sucesiva se desplaza hacia el peste cerca de 1875 km en Ecuador. Las imágenes para un lugar dado se repiten cada 18 días.

Las imágenes que obtiene son de aproximadamente 185 km por lado v las bandas son las siguientes:

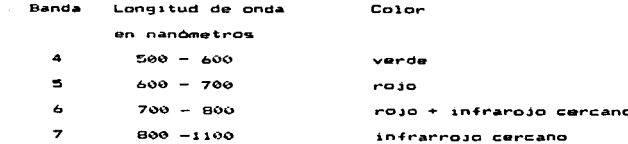

 $\bullet$ 

Cada, banda, de la imagen está formada por 2.983 lineas de 3.596 Pixels cada una o sea:

> Imagen = 10'726.868 pixels  $cada pixel = 57 m \times 57 m = 3249 m^2$  $= 0.003249$  km<sup>2</sup>

 $y$  la imagen = 34.852 km2

.<br>1992-1992 / 1992/19 поддолжение методологически советски состояни состоит следуют семестности на состояние пол

La República Mexicana está cubierta por 134 imágenes (Considerando el traslape y las costas).

El Estado de Michoacán queda cubierto con 5 imagenes, siendo dutaux

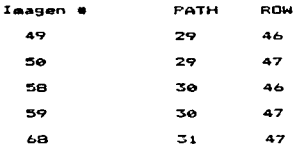

#### 1.4 Caracteristicas Orbitales de los Satélites

Las caracteristicas orbitales comparativas de algunos satélitas se dan en la tabla 1.1 y las características de la órbita del LANDSAT en la tabla 1.2.

#### 1.5 Datos Obtenidos por los Satelites

Tres sistemas de captura de imágenes han sido usados por los LANDSAT, uno basado en la televisión conocido como RBV (de la siglas en inglés Return Beam Vidicon) que consiste en tras cámaras de tipo de televisión cada una cubriendo una diferente región

Table 1.1

CABACTERISTICAS ORBITALES COMPARATIVAS DE ALGUNOS SATELITES

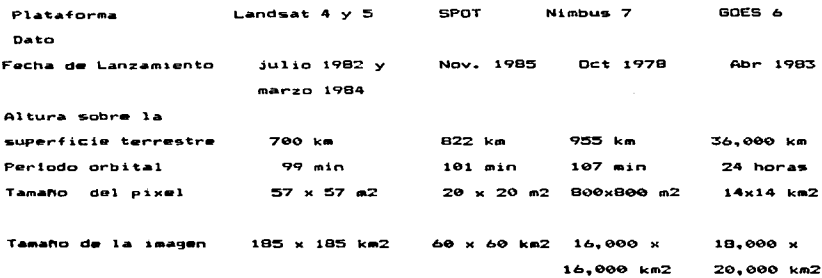

развитите во селото на селото се остава на селото на селото на селото на селото се селото на селото на селото и

Tabla 1.2

CARACTERISTICAS DE LA ORBITA LANDSAT Parámetro orbital Eje semi-mayor 7285.82 km Inclinación 99.114 grados Excentricidad  $0.0006$ Hora local al cruzar el ecuador 9 h 42 m Ciclo de cobertura 18 dias Duración del ciclo 251 revoluciones Distancia entre dos pasos adyacentes (en el ecuador) 159.38 km Distancia entre dos pasos sucesivos (en el ecuador) 2760 km Altura  $880 - 940$  km

espectral como se muestra en la Tabla 1.3 y que fue usado por los Land<mark>sat 1, 2 y 3; el se</mark>gundo es un barredor multiespectral d**e 4 bandas** de ~ en los Oltil90S L•ndsat. conocido como HSS <de las siglas an inglés Multiespectral Scanner) y el tercero es también un barredor multiespectral pero de 7 bandas <mark>con s</mark>u rango definido en base a l**a** experiencia adquirida del tratando de cubrir al9unos requerimientos de los usuarios *y* es llamado Hapeador Temat1co < TH da •Thematic Happar"> e instolado en los Lands.a.t 3. 4 *y* <sup>5</sup>

#### 1-6 Uso de las bandas espectrales

Cada objeto o material tiene una firma espectral; esto es una forma de re4lejar las distintas longitudes de onda. que en la parte visible se ve como color; esta distinta respuesta, que se extiende al infrarrojo, permite discriminar entre algunas caracteristicas de la tierra, por ejemplo tipo de vegetación, de suelo, características de los cuerpos de agua etc.

La amplia gama de aplicaciones de la percepción remota se puede ver con el uso que se le puede dar a cada una de las bandas que a ccntinuac1ón describen para el mapeador temat1co <TM> *y* el barredor multiespectral (MSS).

#### USO DE LAS BANDAS ESPECTRALES DEL TH

0.45 - 0.52 micrómetros (Azul - verde) Se agregó para ayudar en

la evaluación de la calidad del agua.

Batimetrta de aguas poco túrbidas

- Diferenciar suelo / vegetación

- Diferenciar bosques deciduos / coniferas

Table 1.3

CARACTERISTICAS DE LOS DATOS DEL LANDSAT

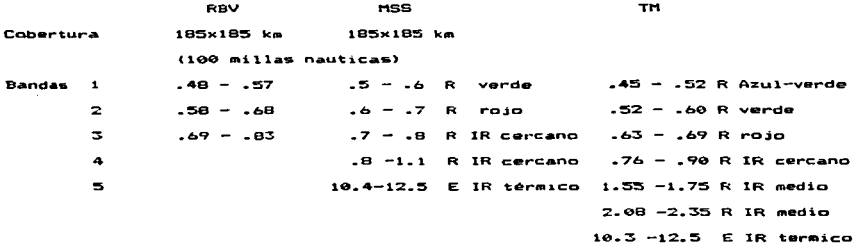

Todos los valores estan en micrómetros

 $R = Ref1ectancia$  $E = E^{mis1}$  $IR = Infrarrojo$  n in international property and the property of the second second and the construction of the construction of the construction of the construction of the construction of the construction of the construction of the constr

```
0.52 - 0.60 (varda)
- Indicador de tasa de crecimiento y vigor de la vegetación
- Estimar concentración de sedimentos
- Batimetria en aguas túrbidas
0.63 - 0.69 troja> Se redujo su rango en relación a la del MSS 
     para mejorar la discriminación de cosechas.
- Absorción de la clorofila / Diferenciación de especies
- Una de las mejores bandas para la clasificación de cosechas
- Detección de minerales de hierro
Hapeg da hielo y nieve 
 0.76 - 0.90 (IR cercano) se redujo para evitar la absorción
      debida al vapor da agua. 
 Delinear cuarpos de agua 
 - Sensitivo a la biomasa
 1.55 - 1.75 (IR cercano) agregado para ayudar en la
      identificación de cosechas y estudios geológicos.
 - Condiciones de humedad de la vegetación
 D14erenciar entre nieve y hi•lo
```
14

- Ayuda en la definición de intrusiones de mineral de hierro

 $2.08 - 2.35$  (IR cercano)

- Discreinar tipo de suelo

 $-$  Distinguir zonas alteradas hidrotermalmente

- Exploración minera

```
- Discriminación de tiens de suelo
 10.4 - 12.5 (IR térmico) iqual que en el MSS
 - Medición de la temperatura superficial
 - Separación entre uso de suelo urbano y no urbano
  - Separación entre áreas quemadas y cuerpos de agua.
USO DE LAS BANDAS ESPECTRALES DEL MSS
  Banda 1 0.5 - \theta_0 micrómetros (verde)
   - Hielo / nieve
   - Carreterss v casinos
   - Areas urbanae- Contaminación de aguas
   - Areas arboladas
  Banda 2 0.6 - 0.7 (rojo)
   - Campos de aviación
   - Bosques
   - Puentes grandes / estructuras horizontales de concreto
   - Carreteras y caminos
   - Discriminación de tipos de suelo
   - Areas urbanas
   - Topografia
```
- Contaminación de aquas
- Areas arboladas

Banda 3  $0.7 - 0.8$  (IR cercano)

- Clorofila (en tierra)

- Caracteristicas geológicas/caracteristicas tectónicas

**NTICONTANTE EN CONTRACTOR** 

- Rocas igness
- Pantanos / rios / costas
- $-$  Campos irrigados
- Cuerpos de aqua superficiales

Banda 4  $0.8 - 1.1$  (IR cercano)

- $-$  Matorrales incendiados
- $=$  Clorofila (en tierra)
- Diferenciación de cultivos
- $-$  Planicies inundadas
- Caracteristicas geológicas
- Rocas igneas
- $-$  Higlo
- $-$  Campos irrigados
- Lagos / pantanos / rios / costas
- Discriminación de suelos
- Cuerpos de aqua superficiales
- $=$  Areas urbanas.

#### 1.7 Fuentes de error

En la captura y registro de una imagen multiespectral de una zona terrestre se presentan ciertos fenómenos que son fuente de error para la escena dada y que se pueden agrupar en las siguientes causas:

Propias del satélite:

- Cambio de altura (distorsiona la escala)
- Cambio de posición de los tres ejes

(Pitch, roll, yaw)

٠

- Movimiento del barredor (solo en un instante está vertical al terreno, en los demás toma datos en forma oblicua).
- Cambio de velocidad

Efectos provocados por la escena:

- Rotación de la tierra
- Proyección cartográfica
- Curvatura terrestre

Efectos del sensor:

- Barrido del espejo (movimiento no uniforme)

Efectos de la escena:

 $-$  Panorama

- Perspectiva

Efectos atmosféricos:

- Dispersión (afecta principalmente a la longitud de onda corta) causa disminución en el contraste de la escena
- Absorción (principalmente por el vapor de agua)
	- reduce la reflectancia de la escena
- $-$  Nubes

1.8 Aplicaciones de la Percepción Remota

La percepción remota y su interpretación son-actualmente-una poderosa herramienta para el manejo de los recursos terrestres, gracias a su cobertura sinóptica de grandes áreas y en forma

repetitiva. teniéndose actualmente cubierta casi toda la tierra con imAgenes sin nubes y de varios pasos (fechas) para cada lugar. Al 31 d• diciembre da 1905 s• tenlan l.2b9.5b0 escena& de HSS / RBV *<sup>y</sup>* 26.,401 da TM.

Las aplicaciones de la percepción remota las podemos agrupar en seis, categorias, principales., cada una dentro de una disciplina o especialidad profesional reconocida.

Ejemplos de estas aplicaciones se listan a continuación:

Agricultura *y* silv1cultura

- Discriminación de d1V•rsos tipos de vegetac1ó~
- MediciOn de Area cubierta por cada especie.
- Area y volúmen de árboles por especies.
- DeterminactOn del rendi•i•nto del suelo *y* b1omasa
- Determinación del vigor de la vegetación
- Determinación de plagas
- Daterm1nac10n de las condiciones del suelo
	- $-$  Estimación de daños causados por el fuego a bosques y pa•tizales.

Uso del suelo y cartografia

- Clasificación de usos del suelo
- Elaboración y actualización de mapas cartográficos
- Categcrizac10n de capacidad del suelo
- \* Delinear zonas urbanas y rurales
- Planeación regional
- Trazo de redes de comunicacionas
- Delinear fronteras de cuerpos de aqua

#### Geologia

- Estudio de estructuras / Unidades Geológicas
- Reconocimiento de tipo de rocas
- $-$  Actividad volcanica
- Estudio de guias superficiales de mineralización
- Estudio de lineamientos (fallas)
- Delinear rocas no consolidadas y suelos

#### Recursos Hidraulicos

- Determinación de cuerpos de agua, superficie cubierta y volumen estimado
- Mapeo de zonas inundadas
- Determinación de áreas nevadas
- Medición de características de los glaciares
- Medición de sedimentos y turbidoz
- Determinación de la profundidad de los cuerpos de agua
- Delinear zonas irrigadas
- Inventario de lagos
- Mapeo de redes de drenaje
- Contenido de humedad de los suelos

#### Medio Ambiente

- Monitoreo de minas a cielo abierto
- Mapeo y monitoreo de contaminación de agua
- Detección de la contaminación del aire y sus efectos
- Determinación de los efectos de los desastres naturales
- Monitoreo de los efectos al medio ambiente de las actividades

del hombre (eutroficación de lagos, defoliación, etc.).

#### 1.9 Algunas Aplicaciones de Percepción Remota en México

#### - Geologia, Lineamiontos

En la prospección de minerales y de petróleo las imágenes de satélite proporcionan gran ayuda, ya que nos muestran grandes estructuras y hay una asociación con las minas y las fracturas y lineamientos que se pueden hacer resaltar con el proceso digital de imagenes.

En el Centro Científico de IBM en conjunto-con el Instituto Mexicano del Petróleo (IMP) realizamos un estudio de este tipo de una región al Noreste de México, en la porción central del Estado de Coahuila denominada paleogeológicamente Golfo de Sabinas. (IMP, 1982).

- Medio Ambiente. Evaluación de erosión en el Vallo de Toluca.

En un proyecto conjunto de la Secretaria de Agricultura y Recursos Hidraulicos y el Centro Científico de IBM se realizó el estudio de un área de 23.000 km2 del Estado de-México-para cuantificar el grado de erosión categorizada en cinco grupos; desde muy seria hasta no detectada, fructificando el trabajo con la publicación de un mapa. (SARH.1979).

#### - Agricultura y Silvicultura. Bioclimatologia.

Dentro del proyecto "Flora de Veracruz" realizado por el Instituto Nacional de Investigaciones sobre Recursos Bioticos (INIREB) con la participación del Centro Científico de IBM, se estudió la

variables climáticas con la distribución de relación de vegetación.

Las zonas vegetales se obtuvieron por medio-de-clasificación supervisada a partir de una imagen de Landsat y se elaboró adicionalmente un Banco de Datos Geográfico - Climático con 20 planos de información. 17 de ellos con parámetros climáticos. siendo los otros tres el tipo de suelo, la división municipal y el contorno del estado. El sistema ayuda a identificar las condiciones climáticas que definen la distribución de ciertas plantas (Soto. 1984).

#### 1.10 Proceso Digital de Imágenes.

El proceso digital de imagenes implica el uso de computadoras para el manejo de información digital en forma-de-una-matriz-de números (correspondientes a una escena) para un objetivo particular.

Estas operaciones incluyen las correcciones geométricas y radiométricas de los datos de la imagen, el remover ruido, remapeo a diferentes escalas, resalte de la calidad de la imagen, extracción de la información, manejo de los datos, despliegue e impresión de la imagen.

En la Figura 1.2 se muestra el flujo de los datos en la percepción remota.

#### 1.11 Clasificación Multiespectral.

El clasificar una imagen consiste en encontrar diferentes clases o categorias a las que pertenece cada uno de los elementos o pixeles de la imagen.

Hay diferentes métodos o algoritmos de clasificación que los

그 가는 오 가 나는 나는 것이 가 나라 정치를 보면서 가 있어 하는 것 때 보여 보도 보도 보니 말이 되어 있다. 또

Figura 1.2

FLUJO DEL PROCESO DE LOS DATOS DE PERCEPCION REMOTA

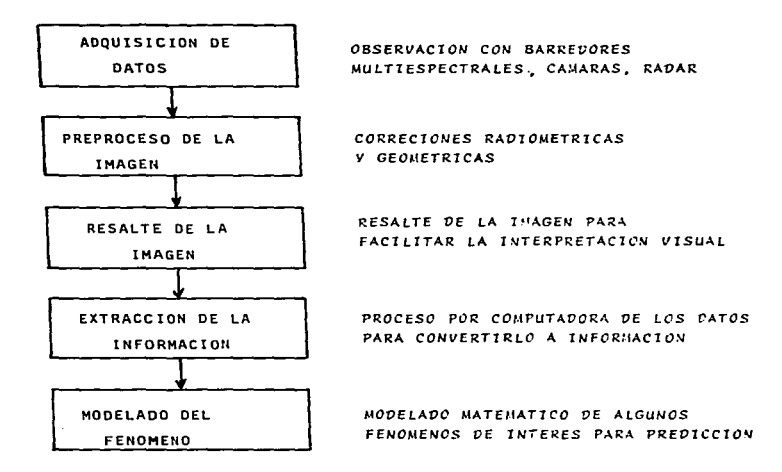

22

د

podemos agrupar en dos: la clasificación no supervisada y  $1$ supervisada.

La clasificación no supervisada se aplica cuando no existe información previa y se aplican técnicas de aglomeración, o sea que el sistema determina diferentes clases y agrupa los elementos en desviaciones minimas en la re+lectancia para las di+erentes bandas.

La clasificación supervisada es cuando se tiene información prev1a *.Jlf* definen campos de entrenamiento. esta es 5& d•lim1tan .. rea•• d•ntro d• la imagen. de las que se conoce la clase a la que pertenecen *y el* sistema clasifica a los demás elementos, de acuerdo a las clases definidas por el clasificador de máxima verosimilitud CProbab1listico>.

... ... tmágenes así clasificadas pueden formar planos de<br>información para un sistema de información. por ejemplo se pueden clasificar litologias, cobertura vegetal, grados de erosión etc.

#### 1.12 JntegraciOo de Datgs.

Del proceso digital de imàgenes se obtienen varios planos de información que se pueden integrar en un sistema de información geográfico. por ejemplo de lineamientos superficiales, los obtenidos por clasificación multiespectral como son litológicos, de uso del suelo etc. Algunas ventajas de los planos obtenidos por el proceso digital de imagenes son la flexibilidad en el manejo de escalas. la capacidad de análisis de grandes volúmenes de datos, el bajo costo por km2 y la posibilidad de anàlisis multitemporal (esto es de imagenes de la misma escena pero con fechas diferentes para ver difer.nc1as por ejemplo estac1onales >. pero para an~lisis

and the company than an operator and the term is an other assembly that an analysis of the strategic and assembly also

completo pueda complementar con in+ormac1on adicional coma datos sociales, economicos, climaticos etc. integrando así un Sistema de Información Geográfico.

En el pre&ent• trab&jo han utilizado planos obtenidos por proceso digital de imaggenes de satélite debido a que el sistema descrito està desarrollado para un minimo de recursos computacionales. pero se ha hecho hincapiè de la gran utilidad de la percepción remota como fuente de planos adicionales-para-que-se considere  $-14$  $1.5<sub>m</sub>$ en la planeación regional para el mejor aprovechamiento de los recursos del pais.

En un Sistema de Informacion Geográfica podemos considerar cinco elementos esenciales:

1. Captura de datos o adquisición de los datos de alguna +uente. que puede ser en forma gráfica como es de mapas o cartas existentes. en donde los datos pueden ser en forma de poligonos (mapas de clases geográficas homogéneas como tipo de suelo, geológicos); de caracteristicas lineales fallas o carreteras) **LCOMO**  $\sim$ caracteristicas puntuales (como sitios arqueológicos, pozos etc.).

En forma tabular como los datos censales.

.<br>En forma digital como de bases de datos digitales como modelos topogràficos del terreno.

2. Proceso de la información de entrada.

(Cambiar los datos a un formato determinado).

3. Almacenamiento de los datos

**"我们的是我们的事情,我们的事情,我们的人们的事情,我们的事情,我们就是不是不是不是什么?"我们的人,我们**不是我们的人,我们的人们的人,我们也不是不是不是,我们

4. Manejo de los datos y recuperación de los mismos para análisis.

5. Generación de productos.

Salida de estadísticas (listados) o salida gráfica.

El diagrama de la Figura 1.3 esquematiza estos cinco elementos.

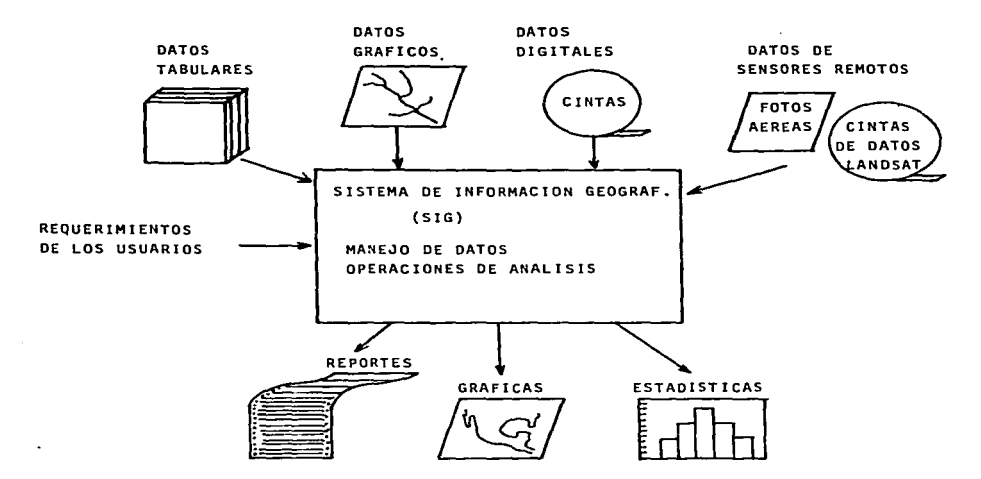

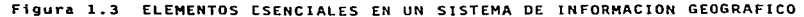

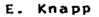

### 2.DESCRIPCION GENERAL DEL SISTEMA.

la orientación del sistema a ser usado en  $\bullet$ Debido microcomputadoras que tienen una capacidad limitada en almacenamiento externo (en discos flexibles), el diseño está dividido en tres secciones cada una utilizando un disco flexible de 13 cm (con capacidad aproximada de 128,000 caracteres ). Uno de los discos contiene la información y las funciones relacionadas al clima, otro la de población de todos los municipios del estado y el tercero como un ejemplo del manejo de los diferentes planos de información contiene los planos del municipio de Morelia.

27

El sistema trabaja mediante menús en donde el usuario selecciona la función deseada y de acuerdo a la opción escogida se le irán haciendo preguntas.

Por ejempio, los nombres de las poblaciones utilizados a través del sistema pueden ser dados en forma parcial, o sea-que basta con teclear las primeras letras, hasta hacerlo diferente de los otros almacenados, si el nombre no está en la base de datos o está mal escrito, el sistema lista los almacenados para que el usuario pueda corregirlo.

Alguna información relativa a los municipios fué introducida al paquete "Megafinder" (MegaHaus,1983) que es un programa de manejo de archivos que tiene la facilidad de almacenar la información, actualizarla, consultarla y obtener reportes clasificados por diferentes campos a solicitud del usuario.

Bajo este sistema se introdujo la siguiente información para todos los municipios de Michoacán:

и.

Nambr• del Municipio Super•icie en kilómetros cuadrado• Pcbl•ciOn de los can•D• d• 1970 *y* 1980 Tasas de crecimiento 1960-1970 / 1970-1980 Nupcialidad / Natalidad / Mortalidad

Cabecera Municipal Pablac10n de los censos de 1970 y 1980 Coordenadas: Latitud. Long1tud. Altitud Categoria (Villa / Pueblo / Ciudad)

En la Tabla 2.1 se adjunta un reporte obtenido por el sistema, al que se le solicitò que lo ordenara por nombre de municipio.

En el siguiente capitulo se describen en detalle los tres componentes del sistemas el del clim•• el de poblac10n *y* el d• los planos de in~ormactOn del municipio de Horelia.

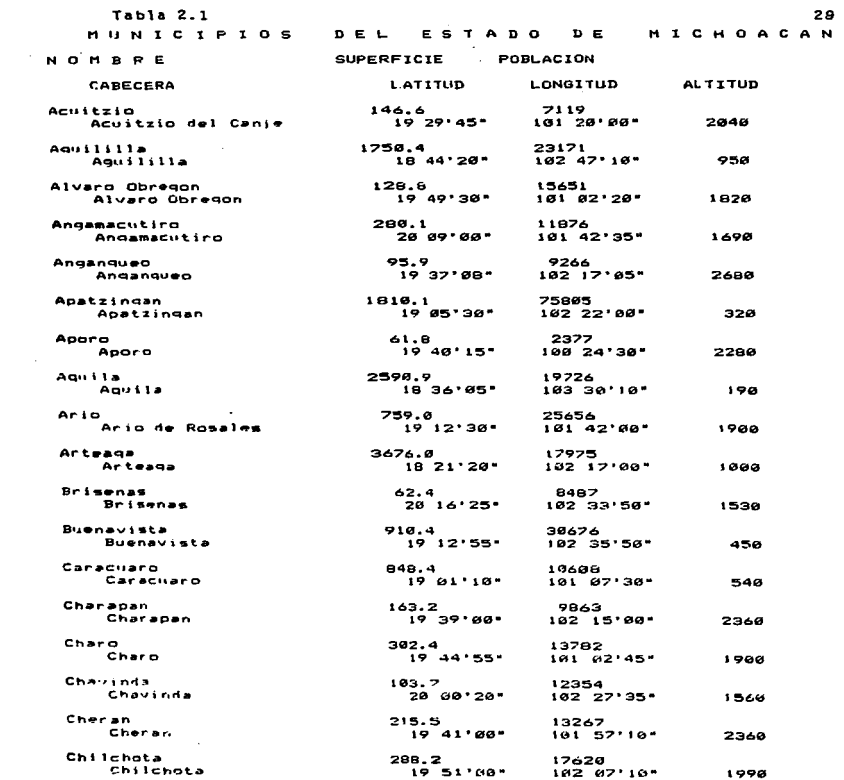

**смилден калымдардын бейлийнын тоо олдоо олдоо олдоо олонын калы кайтан тоологийн канал жана жана таланы байлаат** 

MUNICIPIOS DEL ESTADO

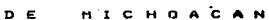

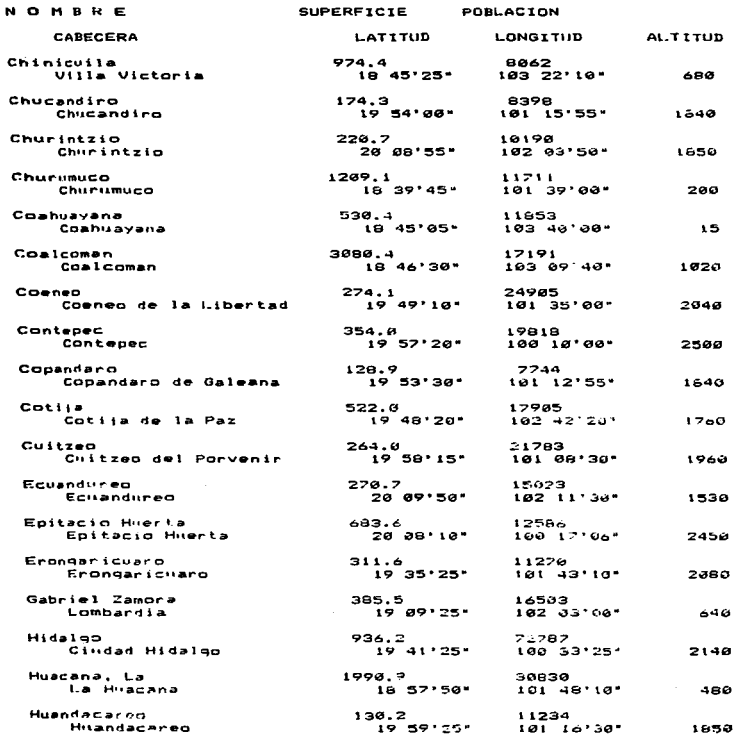

 $\alpha$ 

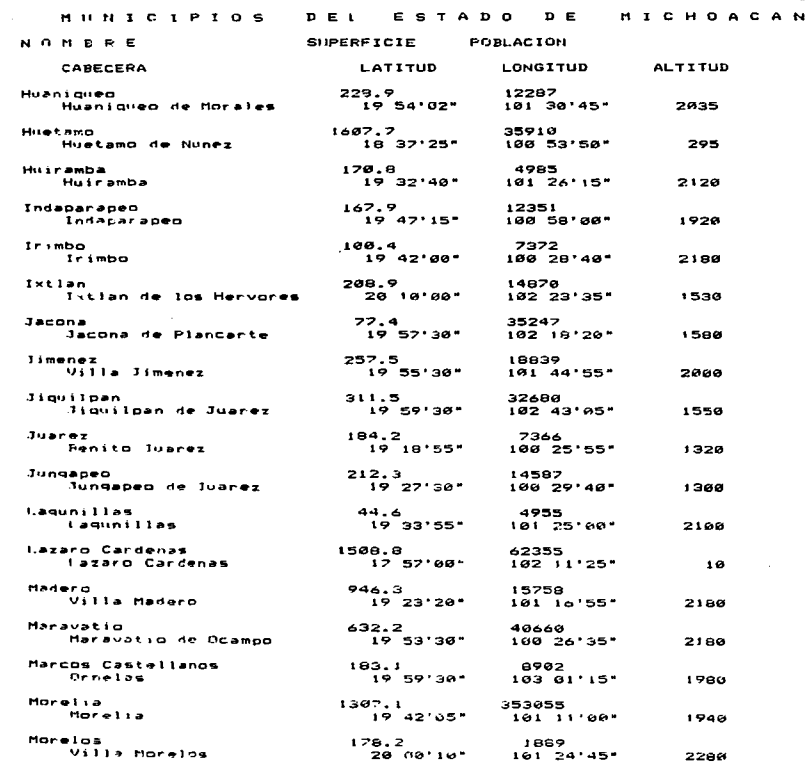

.<br>Поднатарить им эт - на английна удили армандурата математическая имания какана постанца по постанова мета збого стерено была б 

 $\mathcal{A}=\{x_1,\ldots,x_n\}$  ,  $\mathcal{A}=\{x_1,\ldots,x_n\}$ 

مستحضر المتعرفين المتكار والمستعمر المتحدث تعارفها والمرار

 $32<sup>2</sup>$ 

MUNICIPIOS DEL DE MICHOACAN ESTADO

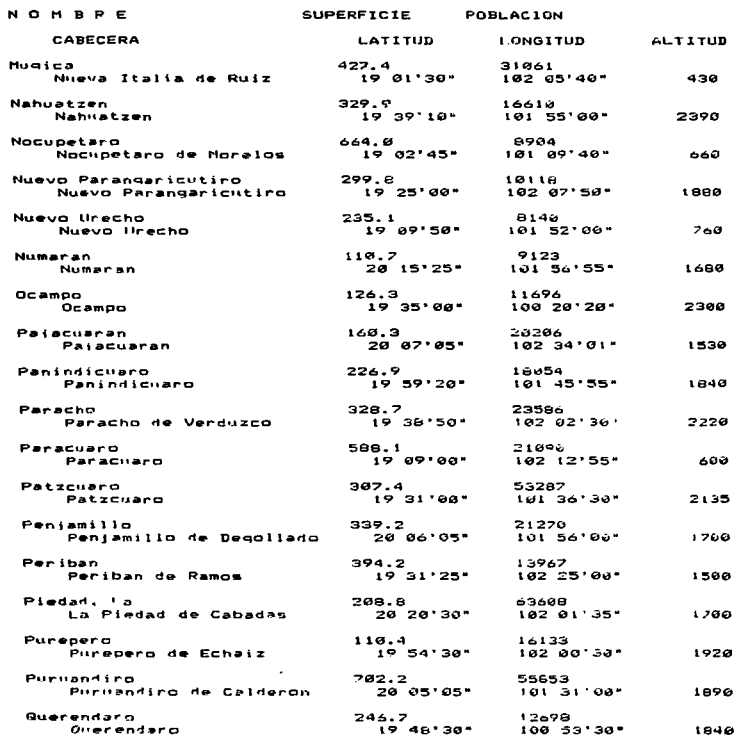

MUNICIPIOS E.  $D E L$ 

 $\epsilon$ 

 $\mathbf{p}$  =  $\overline{ }$  $\overline{a}$ 

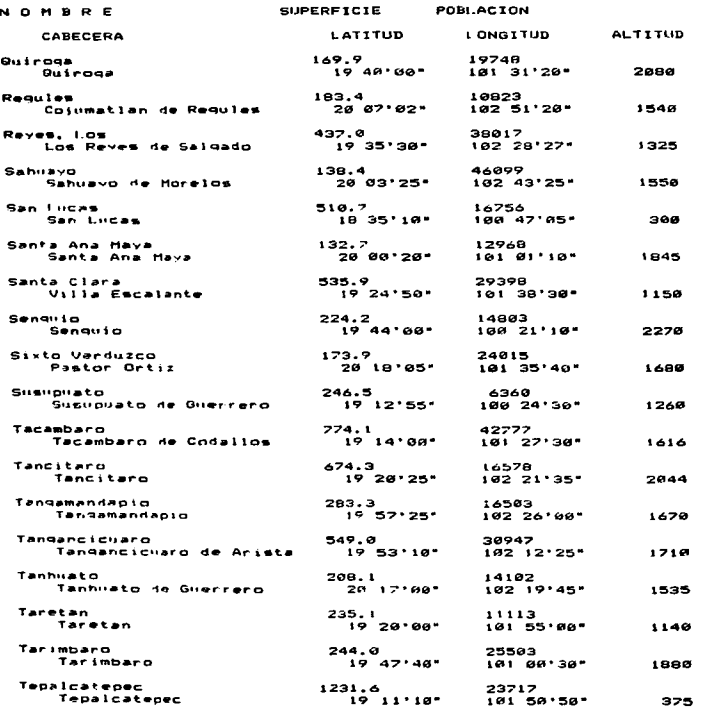

 $33$ 

**HICHOACAN** 

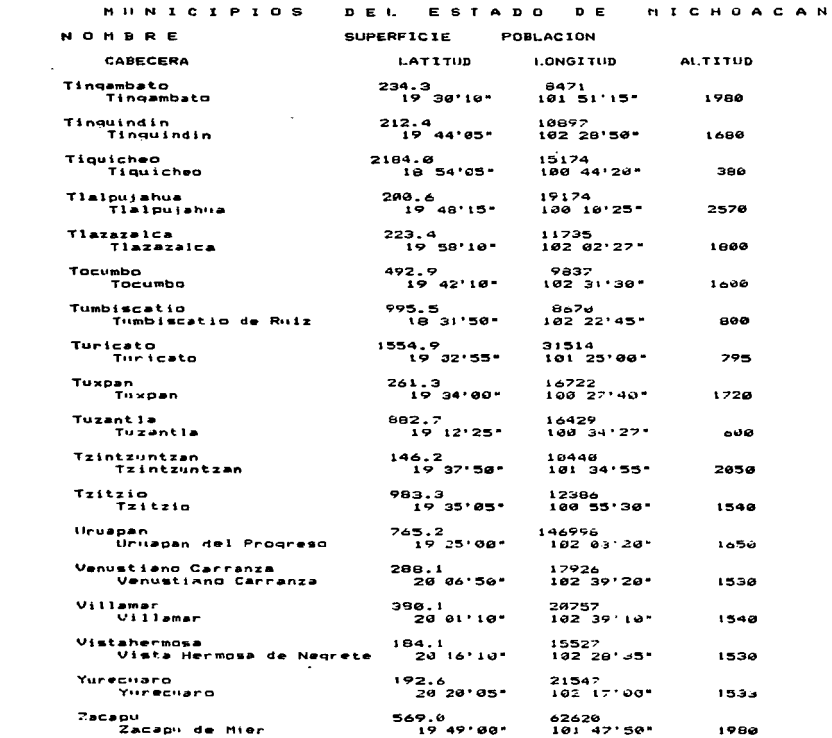

**White help is the composition of the composition of the composition of the composition of the control of the control of the control of the control of the control of the control of the control of the control of the control**
ż

Heroica Zitacharo

 $I$   $P$  $\mathbf{I}$  $0<sup>5</sup>$ 

et au **N** I C

zi Zi

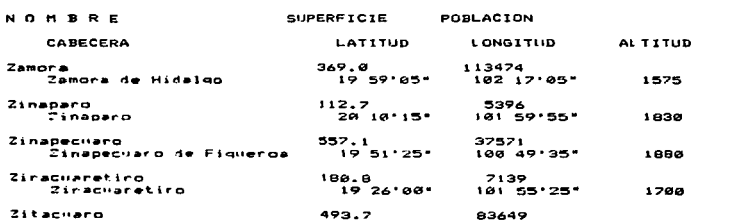

 $26$  $0.5$  'n ٠

 $100.21'15''$ 

n

J.

J.

 $\ddot{\phantom{a}}$ ٠

м c 35

HOACAN

# 3. DESCRIPCION DETALLADA DEL SISTEMA

## 3.1 CLIMA DENTRO DEL SIGM

(Sistema de Información Geográfica de Michoacán) 3.1.1 Simtemam de clasificación citmática.

.<br>The project of contacting hard temperature and success companies are assumed as a companies of a service companies and an exchange of services of the companies of the companies of the companies of the companies of the co

El estado medio de la atmosfera en una región es su clima. Las dos variables más importantes para el clima son la temperatura y la precipitación. aunque otras también son importantes como la nubosidad, humedad, viento.

Hay varies clasificaciones climáticas, cuva utilidad depende del uso para el que se realizan. Las más difundidas actualmente son las que han permitido definir los patrones de vegetación dominante. siendo de estas la de Koeppen, o variantes de la misma, la más utilizada en todo el mundo. Las expresiones que definen lo adecuado del calor y la humedad han dominado las clasificaciones climáticas. los dos elementos básicos en ello son calor y humedad que se pueden evaluar con las variables de temperatura y precipitación, aunque hay otras que también los afectan como son el viento, la insolación. la humedad atmosférica, cambios de presión, nubosidad etc.

Algo importante en la selección de un sistema de clasificación es la disponibilidad de las medidas de los elementos climáticos que considere, que sea registrado por muchas estaciones de la región en estudio y por periodos suficientemente largos: se recomienda que sea suficientemente grande para que permita atenuar variaciones anuales y lo suficientemente corto para visualizar tendencias climáticas, lo Cual se obtiene con periodos de alrededor de 30 años.

En el estado de Michoacán hay más de 100 estaciones que registran temperatura y precipitación, aunque no todas cubren un

 $\mathbf{r}$ 

المستحدث بحثك بالكفرة الداري وتبدئ الرودي بريز وزورتها

periodo de 30 años como seria deseable. La medición de más variables reduce grandemente el número de estaciones. Habiendo dos que, cubren, gran, qama de elementos climáticos y que pertenecen a la red Meteorológica Mundial, la de Morelia (Observatorio de superficie  $\bullet$  A65 )  $\times$  la de Zamora (  $\bullet$  662).

Entre los sistemas de clasificación más difundidos que hacen modificaciones al de Koeppen estan el de Geiger, climatólogo alemán, en Estados Unidos la de Trewartha y en México la de Enriqueta Garcia (Garcia, 1981).

Otro sistema de clasificación no basado en el de Koeppen y que ha sido bastante utilizado es el del climatólogo estadounidense C. W. Thornthwaite (1899-1963) que emplea expresiones para la efectividad de la precipitación y efectividad de la temperatura. La efectividad de la precipitación es función de la precipitación y de la evaporación. En 1948 propuso como base de la clasificación la evapotranspiración potencial, que aunque es un concepto válido. la dificultad de su evaluación limita su uso.

3.1.2 Sistema de clasificación de Koeppen.

El sistema de Koeppen ampliamente utilizado por su sencillez y estrecha relación con la vegetación, delimita los distintos tipos de clima en forma cuantitativa basado en temperaturas  $\checkmark$ precipitaciones medias anuales y medias mensuales extremas.

La cantidad de precipitación necesaria para soportar un tipo de vegetación depende de la temperatura de la región y su distribución anual. Koeppen agrupa los climas de la tierra en cinco zonam; cuatro húmedas basadas en la temperatura y la quinta seca.

<u>ئىز ئۆتىمىگە بەيدىمىدۇ. ئارىنچە ئەزەرى ئىلىن ئايدى بولۇپ بەيدىن ئىبۇندى بولغان ئىزىدىكى بەيدىن ئەھمە</u>

37

ಮ ಸಾಧಿಸಲಾ

Las cinco zonas, designadas por letras savúsculas son:

- $\bullet$ Tropical Lluviosa
- $\mathbf{B}$  $S = -1$
- c. Templada lluviosa
- n. Fria lluvious
- Polar E.

Para saber sí un clima es húmedo o seco, primero se ve cómo se distribuye la precipitación en el año y de acuerdo a esto puede ser:

- s régimen de lluvia en invierno
- f lluvias uniformes abundantes todo el año
- w régimen de lluvias en verano

Y se aplica según el caso el siguiente criterio:

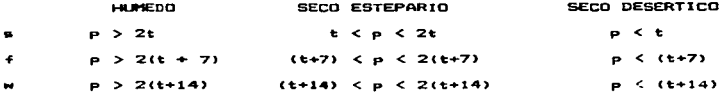

Donde e representa la precipitación media anual en centímetros t representa la temp, media anual en grados centigrados

Si el clima es húmedo, esto es si satisface la condición de la primera columna según su régimen de lluvias (s. f ó w) se determina a que zona húmeda pertenece con el siguiente criterio:

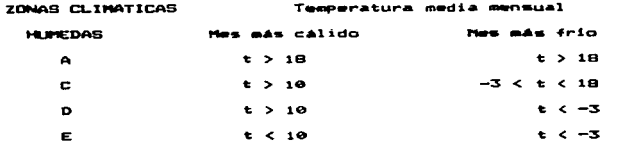

in the complete the complete service of the control of the service control of the control of the complete of the control of the control of the control of the control of the control of the control of the control of the cont

Para determinar la vegetación se usan letras mayúsculas que van siempre en segundo término y que corresponden a:

> $\mathbf{a}$ Estepario

الاقتصار والمستعملات والمتعارفة والمتعارفة المتناقض والمتنا

- $\mathbf{r}$ Desertico
- $\mathbf{B}$ Alta montaña
- $\mathbf{r}$ Tundra
- E. Hielos perpetuos

## 3.1.3 Automatización de la clasificación del clien

Para el desarrollo del Sistema de Información Geográfica de Michoacán en la parte climática se introdujeron los datos de temperatura y precipitación media mensual de las cabeceras municipales que cuentan con estacion meteorológica y se desarrolló un programa que a partir de estos datos clasifica en forma automática el clima de acuerdo al sistema de Koeppen, siendo esto de gran ayuda ya que los usuarios sin necesidad de conocer el sistema de clasificación pueden obtener el clima-de-cualquier-lugar-en-forma inmediata, proporcionando únicamente los datos de temperatura y precipitación mensuales. (esquema i)

Debido a las caracteristicas orográficas en Michoacán se encuentran tres de las cinco zonas fundamentales de clima según

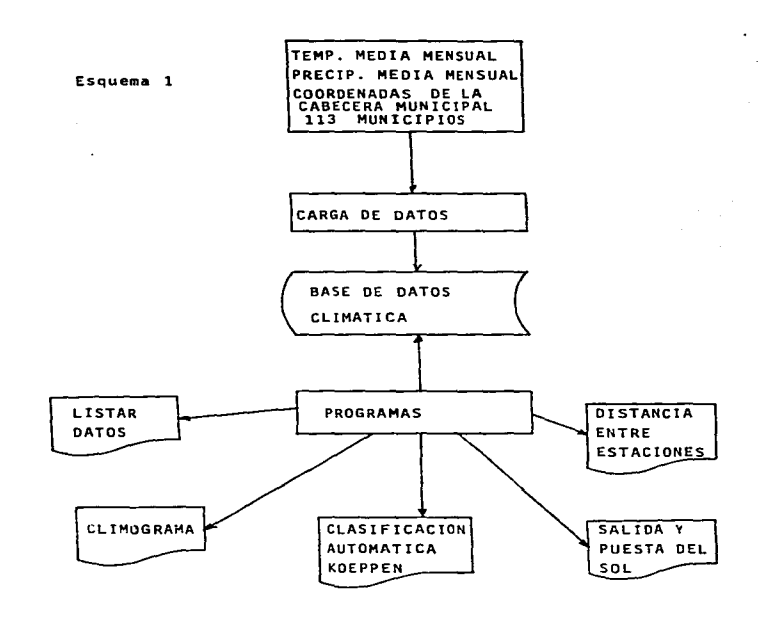

ESQUEMA DEL SISTEMA DE INFORMACION GEOGRAFICA DE MICHOACAN "CLIMA"

40

.<br>Mitologia Mitolomiako izanleria eta 1999an

Komppen: la tropical lluviosa (A), la templada (C) y la seca (B). Para probar el sistema con todos los climas se agregaron algunas estaciones con climas que no se presentan en Michoacán como son:

та с под 1970-1972 година се под остановани се на селото се се се се се постава на селото на селото на селото н

CLASIFIC.

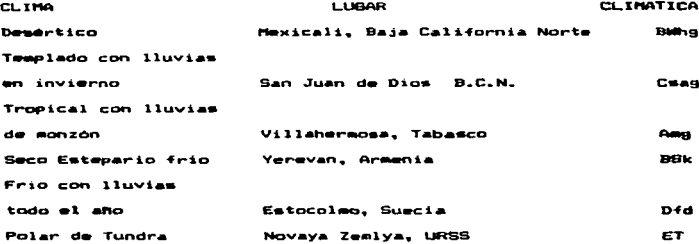

### FLUJO DEL PROGRAMA DE CLASIFICACION

- a) Solicita el nombre de la estación a clasificar, que puede ser completo o parcial, hasta hacerlo diferenciable de los otros. si no lo encuentra el sistema lista los que tiene y vuelve a pedirlo.
- b) Encuentra valores máximos, minimos y promedios
- c) Determina el régimen de lluvia:
	- invernal "s" si el 70% de la precipitación es recibida en los seis meses más frescos (de octubre a marzo en el Hemisferic Norte).
	- de verano "w" si el 70% de la precipitación es recibida en los seis mesos más calurosos (de abril a septimabre en el Hemisferio Norte).

- en todo el año en caso de no ser ninguno de los anteriores que puede ser "x'" ai son lluvias uniforees escasas durante todo el año o "f" lluvias uniformes abundantes durante el año, diferenciación no incluida en el programa por no existir criterio numérico para separarlos.
- d) Determina si es Húmedo o seco.
- e) Si es húmedo, determina cuál de ellos
- f) Determina la segunda letra
- .- Dependiendo del régimen de lluvia para los A, C y D
	- Dependiendo de que tan seco para los B
	- Depandiendo de que tan frio para los E
- g) Determina la tercera letra en climas B. C y D
- h) Determina las letras suplementarias:
	- Si es isotermal "i" (oscilación térmica menor de SoC).
	- Si es tipo ganges "g" (Mes mae caluroso anterior al solsticio de verano).
- i) Imprime los resultados.

Se adjunta listado del programa de clasificación en BASIC. (Tabla  $3.11$ 

3.1.4 Facilidades climaticas incluidas dentro del SIGM.

El manejo y facilidades de la información climática se puede visualizar si analizamos su menú primario, que tiene las siguientes funciones:

- <1> CORREGIR DATOS DE ALGUNA ESTACION
- <2> INTRODUCIR TEMPERATURA Y PRECIPITACION
- <3> LISTAR DATOS Y GRAFICAR CLIMOGRAMA

 $\overline{a}$  $\blacksquare$ ÷. Tabla 3.1 Listado del Programa de Clasificación del Clima -ä .. .<br>80 LOMEN: 32768  $\overline{\bullet}$ **ALCOHOL:** ÷ĭ **REF** FUNCION PARA REDONDEAR A DECIMAS 7: NET FUNCION FANA NEUGADEAN ALDELINAS<br>92 DEF FN FR(X) = INT (X + 10 + .5) / 10<br>100 REM CORRIGE ARCHIVO  $102$  NOS = "BDCLIMA"  $104 \text{ NLS} = "BDINDEX"$ 19 OS =  $-DiRO(A) + "OPEN" + NOS + ",L400, D1"$ <br>112 OS =  $CHR8 (A) + "OPEN" + NIS + ",L4000, D1"$ <br>122 OS =  $CHR8 (A) + "OPEN" + NIS + ",R"$ <br>122 RS =  $CHR8 (A) + "RED" + NOS + ",R"$ 130 MS = CHRS (4) + "NEHTE" + NOS + ",R"<br>130 MS = CHRS (4) + "MRITE" + NOS + ",R"<br>140 CS = CHRS (4) + "CLOSE" + NOS CHRS  $(4)$  + "CLOSE " + NIS  $142$  CI+  $-$ DIM V(40), HESS(13)  $\overline{a}$  $151$ DIM ESTO (150)  $152$  $FOR$   $J = 1$   $TO$   $13$ 154 **READ MESS (J)**  $154$ NEXT J  $. AGO . S$ DATA **BANDS, ENE . FEB . MAR ABR**  $. 124$ **JUN**  $\overline{1}$   $\overline{1}$  $158$ 0CT , NOV , DIC<br>00SUB 1000<br>00SUB 2000 EP.  $\ddot{\phantom{1}}$ 140  $162$ 168 PRINT OS  $170$ PRINT ROLL INPUT A16, A26, A36 180  $182$  $FOR$   $J = 1$   $TO$  40  $INPUT$  $164$  $153$ NEXT J "RANT CS<br>INPUT " SALIDA POR LA PANTALLA (P> O IMPRESORA (I> : ";SAS<br>IF SAS = "I" OR SAS = ";" THEN \_PRINT CHRS (4)"PRSI": PRINT CHRS (27); C **THA** 187  $188$ HRS (69) : CLIMA DET " CHRS (27) : CHRS (70) : CHRS (14) IAISI PRINT  $CHRA$   $(27)^{167}$ LATITUD: "IV(1)  $190$ PRINT " ESTACION  $: "IAIS$  SPC( $26 - LEN$  (A1\$)) $: "(1)$  $191$ PRINT  $192$ PRINT " MUNICIPIO: **":A2\$ SPC( 26 -**LEN (A2\$)) $x = (1)$ LONGITUD: ": V(2)  $193$ PRINT 194 PRINT " DEPENDENCIA: ":A3\$ SPC( 26 -LEN (A3\$)) 1" (3) ALTITUD: "IV(3) 196 PRINT 19R **BORDER 380** GOSUB 4000: REM CLASIFICA EL CLIMA  $202$ 206  $\overline{\text{VTAB}}$  24 219 INPUT "DESEA CONSULTAR OTRA ESTACION S<1> N<0> : ":A+ PRINT CHRS (4) "PRES- $\overline{214}$ IF AS = "S" OR AS = "s" THEN GOTO 162 220 230 **TEXT** 246 PRINT CHRS (4) "RIIN HEMILDI"  $\frac{250}{300}$ **END** PRINT SPC( 6):"TEMPERATURA en grados C.": SPC( 8):"PRECIPITACION en mm." 302 PRINT 310  $FOR J = 1 TO 13$ 320 PRINT SPC(3); HESS(J); SPC(6); V(J + 3); SPC(20); SPC(7 - LEN ( STRS (  $V(T + 16)1111111 + 161$  $522$ IF J < 2 THEN PRINT<br>NEXT J 330

```
370 RETURN
1000 REM CARGA LA MATRIZ DE ESTACIONES
        PRINT DIS
10200.401070FOR 1 = 1 70 1501000INPUT ALS
1100 ESTO(I) = A16
1120
        NEXT I
 1140PRINT CIS
 1160
        DETINGS
 2000
        REM
               SOLICITA NOMBRE DE LA ESTACIÓN
 7018T = 12020100 - 100INPUT " ESTACION CUYOS DATOS DESEA CONSULTAR : ";NA$<br>FOR 1 = 1 TO 150
 2030
 70402040
         IF LEFTS (ESTS(I), LEN (NAS)) = NAS THEN GOTO 2200
        \frac{1}{2}x\frac{1}{2}7000GOSUB 3000
 2100
         GOTO 2020
 21202200
         RETURN
 5000REM LISTA LAS ESTACIONES ALMACENADAS
         PRINT " NO LA CONDICO, LAS ESTACIONES CONSIDERADAS SON : "
 3020
 3060 FOR 1 = 1 TO 50<br>3060 PRINT 1 = 3 - 2: "[EST$(1 + 3 - 2) TAB( 26)1 + 3 - 1:" "[EST$(1 + 3 - 1)<br>TAB( 52)1 + 3:" "[EST$(1 + 3)
 3080
         IF I = 19 OR I = 38 OR I = 50 THEN INPUT " TECLEAR RETURN PARA CONTINUAR
                    - SP+
 3100
         NEXT I
 3120
         RETURN
  4000
                .<br>RUTINA PARA CLASIFICAR EL CLIMA DE ACUERDO A KOEPPEN
         REM
          REM ENCUENTRA MAXIMOS, MINIMOS, PROMEDIOS Y SUMAS
  4020
         REM
  4022
  4030
          INPUT " TECLEE RETURN PARA PARA CONTINUAR : ": SP$
  4032
          TEXT
  4034
         HOME
  4040 TX = -704050 TH = 70: REM<br>4060 PX = 0: REM
                            VALORES INICIALES DE TEMPERATURA MINIMA
  4060 PX = 01 REM VALOR INICIAL DE PRECIPITACION MAXIMA<br>4070 PM = 2000; REM VALOR INICIAL DE PRECIPITACION MAXIMA<br>4072 MC = 01 REM MESES CALUROSOS (TEMP. > 10 )
  40B0 TP = 0
  40B2 PA = 04090 C15 = "":C2$ = "":C3$ = "":C4$ = ""<br>4092 K1$ = "":K2$ = "":K3$ = "":K4$ = ""
  4200 FOR J = 1 TO 12
  4300 FPH 1P + V(Y 14)<br>4320 TP V(J + 4) X TX TNEN TX = V(J + 4)+TX = HESS(J + 1)+NTX = J<br>4320 TP V(J + 4) < TX THEN TX = V(J + 4)+THS = HESS(J + 1)+NTX = J<br>4320 IE V(J + 4) < TX THEN TX = V(J + 4)+THS = HESS(J + 1)
  4350
          IF V(J + 4) > 10 THEN NC = NC + 1
  4360 PA = PA + V(J + 17)<br>4380 PA = PA + V(J + 17)<br>4380 PA = PA + 17) > PX THEN PX = V(J + 17) PX = MESS(J + 1)
          IF V(J + 17) \leq PH THEN PH = V(J + 17). PH+ = HES+(J + 1)
   4400
   4500
          NEXT J
   4520 TP = TP / 12
   4522 + P =FN FRITPI
   4540 OS = TX - TM
   4550 OS - FN FR(OS)
   4700 REM DETERMINA REGIMEN DE LLUVIA<br>4710 R = PA / 10: REM LLUVIA EN CENTI
                                 LLUVIA EN CENTIMETROS
   4720 PI = V(29) + V(19) + V(19); REM LLUVIA DE INVIERNO = DIC+ENE+FEB
```
AA.

4730 PP = V(20) + V(21) + V(22): REM LLUVIA DE PRIMAVERA = MAR+ABR+MAY<br>4740 PV = V(23) + V(24) + V(25): REM LLUVIA DE VERANO = JUN+JUL+AGO<br>4750 PD = V(26) + V(27) + V(28): REM LLUVIA DE OTONO = SEP+DCT+MOV<br>4760 REM | PRECI A760 REM PRELIFITEDUM INVERNAL SI 700 PL D YER<br>MESES MAS FRESCOS (DE OCTUBRE A MARZO EN EL H.N.) " EN THE TREAT THE CONTROL PROPERTY OF THE CONTROL OF SALURO EN LOS 6 MESES M<br>AS CALUROSOS (DE ABRIL A SEPTIEMBRE EN EL H.N.)<br>4780 REM : ES "=" EN EL PRIMER CASO, "w" EN EL SEGUNDO Y "+" O "x'" EN LOS DE mes -<br>4796 RI = V(27) + V(28) + V(29) + V(18) + V(19) + V(20); REM OCT A MAR<br>4896 RV = V(21) + V(22) + V(23) + V(25) + V(25); REM DE ABRIL A SEPT.<br>4820 IF RI > (.7 + PA) THEN REGS = "s"; GOTO 4900 4830  $IF$   $RV$   $>$  $1.7 + PA$  THEN REGS = " $4$ ": GOTO 4900  $4840$  REGs =  $$ n.o.<br>IF REGS = "w" AND R > 2 \* IP THEN GOTO 6000: REM<br>IF REGS = """ AND R > 2 \* (TP + 7) THEN GOTO 6000<br>IF REGS = """ AND R > 2 \* (TP + 7) THEN GOTO 6000 ES HUMEDO  $- -$ 4910  $4920$ FEM ES SECO, DETERMINA EL SUBTIPO<br>IF REGS = "s" AND R < TP THEN GOTO 5000 4938 4940 4950 IF REGS = "w" AND R < (TP + 14) THEN GOTO 5000<br>4950 IF REGS = "4" AND R < (TP + 7) THEN GOTO 5000<br>4970 CIS = "BS":KIS = " BECO ESTEPARIO " GOTO 5200 4988 5000  $C18 = "BW" : K18 = " SECOND DESENTICO "$ 5290 PEM DETERMINA LA SEGURDA LITERAL PARA LOS SECOS<br>5220 IF TH > 18 THER C2B = "h"IK2B = "h"IK2B = "CALIDO ": GOTO 7000<br>5230 IF TP > 18 AND TH < 18 THEN C2B = "h"IK2B = "CALIDO ": GOTO 7000<br>5230 IF TP > 18 AND TH < 18 THE 4440 REM DETERMINACION DE LOS CLIMAS HUMEDOS RETH > 18 THEN GOTO 6200<br>IF TH > 10 AND TH > - 3 THEN GOTO 6300<br>IF TX > 10 AND TH > - 3 THEN GOTO 6300<br>IF TX > 10 AND TH < - 3 THEN GOTO 6400<br>IF TX < 10 THEN GOTO 6700 6920 6030 6040 6050 6200 REM TEMPLADOS LLUVIOSOS 4200 A.H. HEARING EDVID AND THE MARKED OF THE MARKED ON THE GOTO 7000<br>6220 IF PM > 60 THEN C20 = "frice = "con LLUVIAS TODO EL AND "; GOTO 7000<br>6240 IF PM < (10 - R / 25) THEN C20 = "w":K20 = " CON LLUVIAS EN VERANO "; GOT  $0.7000$ ) 7000<br>6250 C28 = "m":K28 = " CON INTENSAS LLUVIAS MONZONICAS EN VERAND ": GOTO 7000<br>6300 REM - CLIMAS TEMPLADOS LLUVIOSOS<br>6320 C18 = "C":K18 = " TEMPLADO LLUVIOSO "<br>6330 IF REG8 = "6" THEN C28 = "6":K28 = " CON LLUVIAS EN 6340 IF REGS = "w" THEN C2\$ = "w":K2\$ = " CON LLUVIAS EN VERANO ": GOTO 6500 6350 C24 - "f":K24 - " CON LLUVIAS TODO EL ANO ": GOTO 6500 0350 MEM - TITHAS FRIOS LLUVIDSOS<br>6400 MEM - "D'IKIS FRIOS LLUVIDSOS "<br>6400 MEM - "D'IKIS FRIOS LLUVIDSOS "<br>6430 IF REGS = "S" THEN C26 = "S"IK26 = " CON LLUVIAS EN INVIERNO "I GOTO 6500 6432 REM – EN TEORIA EL CLIMA DS NO SE PRESENTA.<br>6440 IF REGG - "H" THEN C26 - "H":K26 - "CON LLUVIAS EN VERANO ": GOTO 6500<br>6420 C26 - "Arstalina":COM LLUVIAS TODO EL ANO ": GOTO 6500<br>6420 C26 - "Arstalina":COM LLUVIAS TO REN DETERMINA TERCERA LETRA EN CLIMAS ... Y "D."<br>IF TX > 22 AND MC > 4 THEN C34 = "a":K34 = " SUBTROPICAL TEMPLADO ": GOTO 6500 6510 7000 ASSO IF TX < 22 AND MC > 4 THEN C38 = "b"IK38 = " TEMPLADO ": GOTO 7000<br>6330 IF MC < 4 AND TH > - 38 THEN C38 = "c":K38 = " FRIO ": GOTO 7000<br>6340 C38 = "d":K38 = " MUY FRIO ": GOTO 7000<br>6340 C38 = "d":K38 = " MUY FRIO ": **6700 REM** CLIMAS POLARES Y DE ALTURA

 $\Delta$  5

6/20 NELLAN - V.3/ THEN CIS - "EH":KIS - " POLAR DE ALTURA ": GOTO 7500<br>6740 - IF TX > 0 THEN CIS - "ET":KIS - " POLAR DE TUNDRA ": GOTO 7500<br>6750 CIS - "EF":KIS - " POLAR DE HIELOS PERPETUOS ": GOTO 7500  $7000$ REM DETERMINACION DE SIMBOLOS DE SUBDIVISIONES SUPLEMENTARIAS  $7020$  ALTURA =  $V(3)$ 7040 EN OTONO " 7060 IF OS < 5 THEN C49 = "1":K49 = " ISOTERMAL " 7140 IF NTX < 6 THEN C5\$ = "B":K5\$ = "REGIMEN DE TEMPERATURA TIPO GANGES " IF NTX > 8 AND NTX < 12 THEN C56 = "v":K56 = " MES MAS CALIDO EN OTONO "<br>REM SOLO CONSIDERADO EL HEMISFERIO NORTE, 7160  $7100$ 7500 **REM INPRINE RESILTADOS** HOME 7510 7520 PRINT 7522 **INVERSE** TEMPERATURAS (En grados Centigrados) " 7530 PRINT " 7532 **NORRAL** 7534 PRINT PRINT SPC(10);"PROMEDIO : "; SPC(17);TP<br>PRINT SPC(10);"MAXIMA EN: ";TX\$;" DE : "; SPC(6);TX<br>PRINT SPC(10);"MINIMA EN: ";TM\$;" DE : "; SPC(6);TM 7540 7550 7554 7560 PRINT SPC( 10): "OSCILACION : ": SPC( 16):05 7561 PRINT 7562 **INVERSE** 7570 PRINT " PRECIPITACION (En milimetros) " 7572 NORMAL. 2574 PRINT 7578 15 - 39 7580 PRINT SPC(S);"TOTAL ANUAL : "; SPC(18 - LEN (STR+ (PA)));PA<br>PRINT SPC(S);"MAXIMO EN: ";PX\*;" DE : "; SPC(10 - LEN (STR+ (FX)));P 7582 7584 PRINT SPC( 5): "MINIMO EN: ": PMS;" DE: "; SPC( 10 - LEN ( STRS (PM))): P Ħ SPC( 5); "PRIMAVERA (M/A/M) : "; SPC( 12 - LEN ( STR# (PP))); PP 7586 PRINT SPC( 5);"VERANO (J/J/A) : "; SPC( 15 - LEN ( STR\$ (FV)));FV<br>SPC( 5);"VERANO (J/J/A) : "; SPC( 15 - LEN ( STR\$ (FV)));FV<br>SPC( 5);"NVIERNO (D/E/F) : "; SPC( 15 - LEN ( STR\$ (FU)));PO<br>SPC( 5);"EN LOS 6 MESES CALIDOS"; SPC( 10 7588 PRINT 7590 PRINT 7592 PRINT 7594 PRINT 96 FRINT BPC SITEN LOS 6 MESES FRESCOS", SPC: 10 - LEN ( STR+ (RI)));RI;<br>OCTUBRE A MARZO " 7596 7700 PRINT **INVERSE** 7710 PRINT " CLIMA SEGUN KOEPPEN : ": CHR\$ (27); CHR\$ (70); CHR\$ (14); CI\$; C23; 7720 C39; C49; C59 NORMAL 7730 CHR\$ (27) "E" 7732 PRINT 7734 PRINT SPC( 35):KI\* 7748 IF  $K28 <$ > "" THEN PRINT SPC( 35);K2+ > " THEN **SPC( 35)** (K36 7750 IF K38 < PRINT  $5 - THEN$ **SPC( 35):K49** 7760 IF K48 < **PRINT**  $IF$   $K56$   $\leq$  $5 - 1$ SPC( 35) : K5+ 7770 PRINT RETURN 7990  $\bullet$ 

46

 $6720$  ALTURA =  $V(3)$ 

<4> CALCULAR DISTANCIAS Y RUMBOS ENTRE POBLACIONES

<5> UBICAR ESTACIONES EN EL ESTADO

<6> CLASIFICAR CLIMA DE ACUERDO A LA CLASIF. DE KOEPPEN

<7> HORA DE SALIDA Y PUESTA DEL SOL

### <1> CORREGIR DATOS DE ALGUNA ESTACION

Esta opción permite corregir o adicionar los datos de cualquier estación ya que lista todos los datos almacenados; nombre de municipio y de cabecera municipal, coordenadas, temperatura y precipitación mensuales, permitiendo corregir cualquiera de ellos por su número de variable.

### <2> INTRODUCIR TEMPERATURA Y PRECIPITACION

Esta opción se utiliza cuando se van a cargar los datos de una estación, esto es dar todos los datos de temperátura y Precipitación.

### <3> LISTAR DATOS Y GRAFICAR CLIMOGRAMA

Esta opción permite consultar los datos almacenados de las diferentes estaciones climatológicas, así como graficar su climograma, esto es la gráfica en la que se visualiza al mismo tiempo la precipitación y la temperatura mensuales. como se puede ver en la Figura 3.1 en donde el eje vertical izquierdo corresponde a la temperatura media mensual, el derecho a la precipitación y el horizontal a los meses del año.

# <4> CALCULAR DISTANCIAS Y RUMBOS ENTRE POBLACIONES. Esta opción permite calcular la distancia más corta entre dos

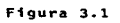

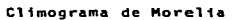

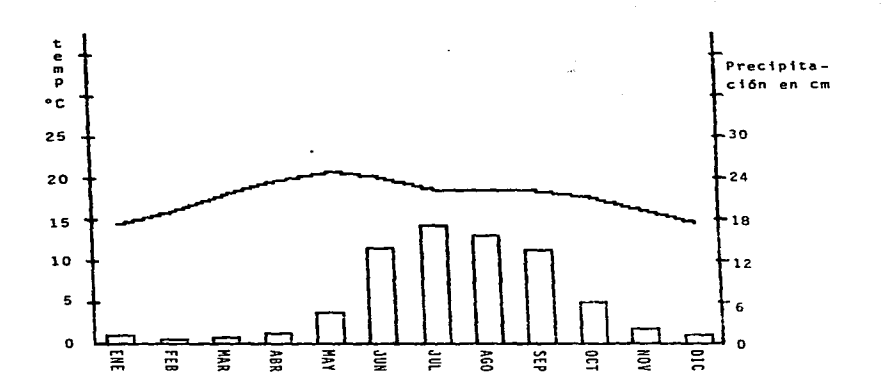

poblaciones (por arco de circulo máximo), para ello solicita únicamente el nombre del origen y del destino y utilizando las coordenadas aleacenadas calcula la distancia y el rumbo.

El sistema tiene también almacenadas las coordenadas de los vértices extremos del estado (SW, SE, NE y NN).

Esta facilidad puede ser útil para estimar tiempo de itinerarios, tarifas para medios de comunicación.

Un ejemplo del uso de esta opción es el siguiente:

CALCULAR LA DISTANCIA DE: (origen) : MORELIA ES LA ESTACION @ : 53 A : (destino) : LAZARO CARDEMAS ES LA FSTACION @ : 49 DISTANCIA EN RADIANES : .0348006682 DISTANCIA EN MILLAS NAUTICAS: 119.635885 A: LAZARO CARDENAS: 221.680 Ka MORELIA **DISTANCIA DE:** RUMBO INICIAL DEL ORIGEN AL **DESTINO: 208.719563 LATITUD**  $19 - 42$   $5 17.57.97$ LONGITUD  $101.11.07$  $102$   $11'25''$ DESEA CALCULAR OTRA DISTANCIA (S)I O (H)D : H En donde los datos tecleados por el usuario se indican subrayados.

### <5> UBICAR ESTACIONES EN EL ESTADO

Esta opción grafica el contorno del estado y solicita los nombres de las estaciones a ubicar, teniendo la capacidad de hacerlo también altitudinalmente en un transecto que va de Cuitzeo a la costa con un rumbo de 30 grados.

La salida de esta facilidad se muestra en las figuras 3.2.1 y

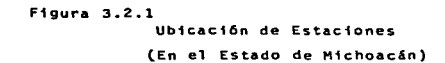

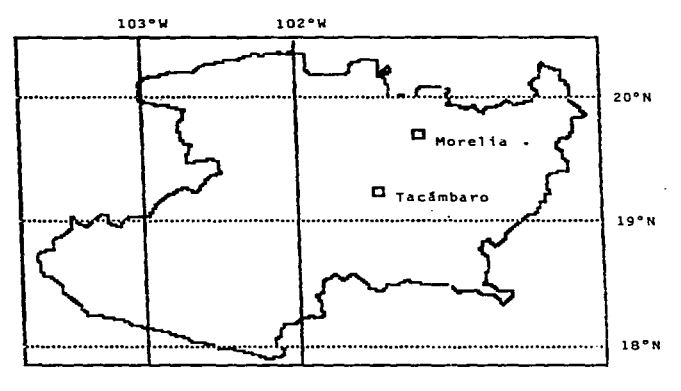

(Continúa)

# Figura 3.2.2 Ubicación de Estaciones

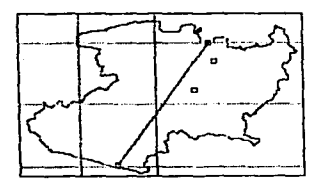

 $(Rumbo 30°)$ Transecto trazado.

Estaciones graficadas: Morelia Tacámbaro

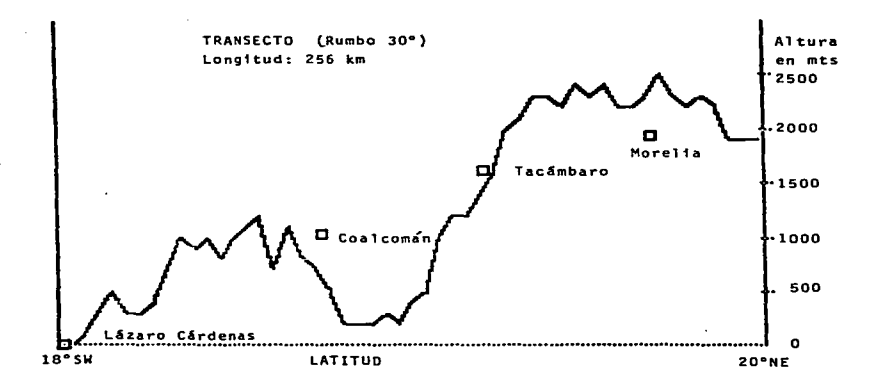

 $3.2.2$ 

<6> CLASIFICAR CLIMA (KOEPPEN)

Esta opción permite clasificar el clima de cualquier estación almacenada con el criterio  $d =$ clasificación de Kospeen proporcionando además información del mes en el que se presentan las temperaturas y precipitaciones máxima y mínima, así como sus valores respectivos.

Se l adjuntan tres ejemplos de los reportes obtenidos por clasificación automática con la computadora, uno para cada zona climatica según Komppen presente en Michoacán, éstos son:

Seco estepario BS. Apatzingan **Tabla 3.2**  $c_{\infty}$ Morelia **Tabla 3.3** Templado con lluvias en verano Tropical lluvioso con lluvias en verano Au-Coalcomán **Table 3.4** 

El flujo de este programa y un listado del mismo se agregaron previamente por considerarse como una de las facilidades principales del sistema y ser innovadora su automatización.

<7> HORA DE SALIDA Y PUESTA DEL SOL.

Esta facilidad permite determinar la hora de salida y puesta del sol y la duración del día para cualquier población almacenada. pudiendo proporcionar listados que lo den con el intervalo deseado (cada dia, semana, mes, etc.).

La tabla 3.5 es un reporte obtenido para todos los lunes de 1988 para Morelia.

Tabla 3.2 CLIMA DE: APATZINGAN **ESTACION** : APATZINGAN (1) LATITUD: 19.0917 MUNICIPIO: **APATZINGAN**  $(1)$ LONGITUD: 102.3667 DEPENDENCIA: SARH (3) ALTITUD: 320 TEMPERATURA en grados C. PRECIPITACION en mm. **WANDS** 36 37 ENE 25.3  $8.2$ FEB 26.9 3.5 **TIAR** 28.6 1 **ABR** 30.4  $2.9$ MAY  $31.7$  $15.6$ **JUN** 30.6 112.5  $28.5$ باللا  $179.1$ eso.  $20.4$  $164.1$ SEP 28.2  $145.6$ **DCT**  $29.2$  $57.6$ NOV  $27 - 1$  $10.9$  $25.7$ **DIC**  $8.1$ TEMPERATURAS (En grados Centigrados ) PROMEDIO : 28.3 MAXIMA EN: MAY<br>MINIMA EN: ENE DE :  $31.7$ DE : 25.3 OSCILACION :  $6.4$ PRECIPITACION (En milimetros) TOTAL ANUAL : 709.1  $179.1$ MAXIMO EN: JUL DE 1 MINIMO EN: MAR DE 1  $\mathbf{1}$ PRIMAVERA (M/A/M) :  $19.5$ 455.7 VERANO (J/J/A) : OTONO (S/O/N) :  $214.1$ INVIERNO (D/E/F) :<br>EN LOS 6 MESES CALIDOS<br>EN LOS 6 MESES FRESCOS 19.8 619.8 ABRIL A SEPTIEMBRE 89.3 OCTUBRE A MARZO CLINA SEBUN KOEPPEN : ESH 's **SECO ESTEPARIO** MUY CALIDO

REGIMEN DE TEMPERATURA TIPO GANGES DESEA CONSULTAR OTRA ESTACION S<1> N<0> : S

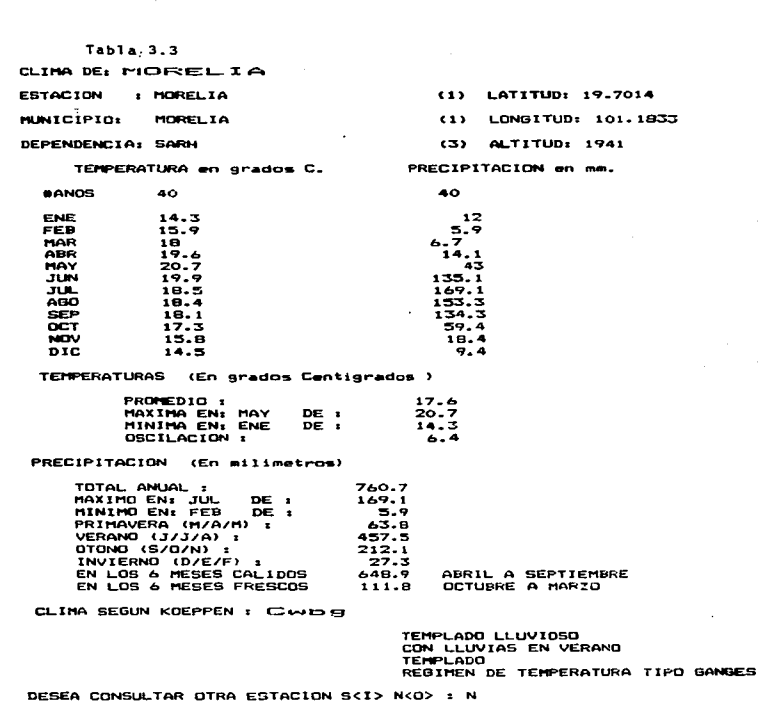

Generation supporting program

.<br>Мартан тарама

.<br>Maria di Kabupaten Kalendar dan sebagai ke

 $\sim$ 

a ga

 $\bar{z}$ 

Tabla 3.4<br>CLIMA DE: COALCOMAN

**ESTACION** : COALCOMAN

**HIBITCTPTO:** COALCOMAN

DEPENDENCIA: SARH

TEMPERATURA en grados C.

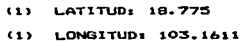

 $(3)$ **ALTITUD: 1020** 

PRECIPITACION en mm.

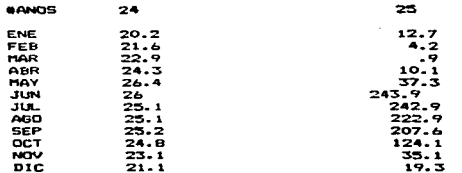

TEMPERATURAS (En grados Centigrados)

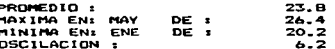

PRECIPITACION (En milimetros)

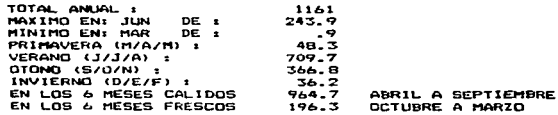

**CARLING AND COMPUTER PRODUCT OF A SECURITY OF THE REPORT OF THE AND ALL AND CONSULAR COMPUTER OF A SECURITY OF THE CARLING AND CONSULTED AT A STREET OF A STREET OF THE COMPUTER OF THE COMPUTER OF A STREET OF A STREET OF A** 

CLIMA SEGUN KOEPPEN : PINNG

ż

TROPICAL LLUVIOSOS<br>CON LLUVIAS EN VERANO<br>REGIMEN DE TEMPERATURA TIPO GANGES DESEA CONSULTAR OTRA ESTACION S<1> N<0> : S

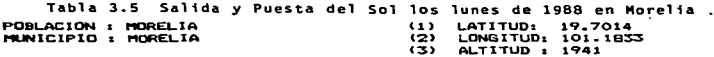

SALIDA Y PUESTA DEL SOL EN: MORELIA

**Contract Contract** 

فمستمد متحاسب والمحمول ومعرضهم فيردون

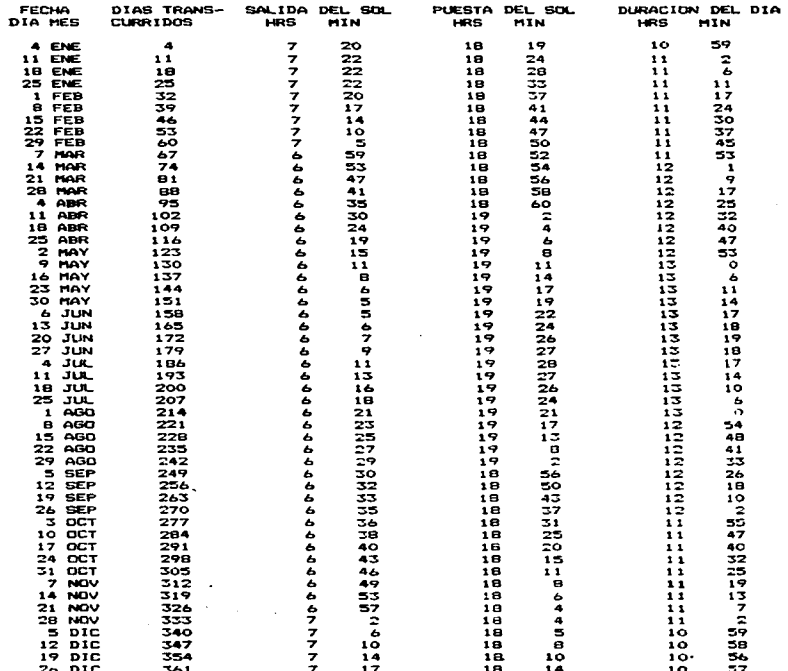

 $-56$ 

ika ne

# 3.2 POBLACION EN EL SIGM

## J.2.1 Crecimiento de Población Mundial

El nombre apareció en Africa hace unos dos millones de años, se estima que habia unos 125,000 australopitecos con capacidad craneal de 500 cc que inventaron la cultura al trasmitir la información de generación a generación en forma no genética. la-capacidad craneana fuè incrementándose hasta llegar a su nivel actual de unos 1,550 cc en el Homo Sapiens desde hace unos 200,000 ahos.

் பிற விழ்தியில் கொள்ளியில் கூடும் கொண்டா கூடி காலப் தடவகைக் உடையை என பயியவால் கூட்டின்றன நிறும்பு கையை பல மாண்டைப் ப

El hombre se dispersó de Africa al mundo occidental, y-se distribuyó en el Viejo Mundo, en la cúspide de la última edad glacial hace unos 35,000 años y como gran cantidad de agua estaba atrapada en los glaciares y el nivel del mar era más bajo, podía pasar libremente de Francia a Inglaterra, de Malaya a Borneo y a través del estrecho de Behring a América.

Mientras dependia de la caza y la recolección hace unos 10,000 años el espacio requerido era del orden de 5 km2 por persona y si consideramos habitados unos 50 millones de km2 (de los 150 millones de km2 que tiene la Tierra) da una estimación de 5 millones-de habitantes aproximadamente.

Con la revolución agricola, iniciada en el "creciente fértil" (actualmente Iraq, Iran y Siria) hace unos 10,000 años, la capacidad de sostenimiento de la tierra aumentó grandemente al igual que el indice de natalidad que se habia mantenido bajo en parte por el espaciamiento entre los hijos, cada 4 o 5 años por la dificultad de cargar al hijo, lo cual-desapareció al-volverse sedentario.

Después de la revolución agricola la tasa de aumento de

man and a second heart of the anti-condition the first contract of the contract of the condition of the condition of the condition of the condition of the condition of the condition of the condition of the condition of the

poblaci6n ~ué modesta ya que continuaron los altos indices de mortandad debido a las plagas. hambrunas. guerras.

El indiLe da mortandad ha di§m1nuido notablemente a partir del siglo pasado en los paises desarrollados *y* da esta s19lo en los desarrollados. debido principalmente a las medidas sanitarias *y* a la victoria sobre la malaria. fiebre amarilla, viruela, tuberculosis y otras enfermedades infecciosas con la introducción de la vacuna. la penicilina, antibióticos, DDT. Por ejemplo en Mexico en una generación. de 1930 a 1965 prácticamente se duplicó la esperanza de vida al momento de nacer al pasar de 3Z a b2 ahos.

Los principales períodos de la historia del hombre son el paleolitico que duró más de un millon de anos y como duró tanto, la población llegó probablemente a su tope de S millones: el neolitico que durò unos cinco mil anos y la edad de los m9tales que empezo con la edad de bronce hace unos cinco m1l aNos.

La población en su fase actual de la edad de los metales está en 5.000 millones de habitantes (cifra alcanzada a mediados de 1987).

El aumento de la tasa de crecimiento de la población es necesariamente una etapa transitoria y muy corta en la-historia humana, la mayor parte del pasado la tasa fué menor de 0.1 % anual, actualmente es de corca de  $2.3$  y con una base enorme de 5.000 millones, el tiempo para aumentar mil millones de habit.Antes es de menos de 10 años. Y el tiempo en que se duplica es de 35 años.

Se estima que del 4 al 5% de todos los que han habitado la Tierra viven ahora. Aunque el crecimiento se frenara al nivel de reemplazo tan pronto como para el ano 2000 creceria a B.200 millones en 2050.

A partir del siglo XVIII y hasta después de la primera guerra

la tasa de crecimiento de los países desarrollados  $m$ excedia a la de los subdesarrollados. Pero a partir de 1920 el crecimiento ha predominado en los subdesarrollados (Sc. Am. Sep. 1974 pag. 47) y desde 1950 la diferencia se ha pronunciado.

.<br>The contract of the second contract of the contract of the contract of the contract of the contract of the contract of the contract of the contract of the contract of the contract of the contract of the contract of the c

### 3.2.2 Crecimiento de Población en México.

 $\mathbf{1}$ estructura de edades ó pirámide de edades está<sup>-</sup> profundamente afectada por los cambios de fertilidad y en un país como México con una historia reciente de alta fertilidad ésta es piramidal como puede verse en la Figura 3.3.

La tasa de crecimiento natural (tasa de natalidad - tasa-de mortalidad) paca Movico en 1980 fue de 2.96%;

Tasa de natalidad - Tasa de mortalidad

 $3.6$  $0.64$  $= 2.96 \times$ 

La tasa de crecimiento está por debajo de cero en unos pocos caises, europeos y se está acercando a ese nivel en la mayoría de las naciones industrializadas.

La población en equilibrio (cero crecimiento también llamada ZPG de las siglas en inglés de "Zero Population Growth") puede ser mantenida por varias combinaciones de fertilidad y mortalidad. Si aplicamos los datos de Mexico a una gráfica de población en equiliorio (Sc. Am. Sep 1974 pag. 45) obtenemos que para la esperanza de vida de la mujer (en México) que es de 67 años da que el 91% sobreviven la edad media de reproducción y que para una población en equilibrio, esto és que se mantenga constante o sea que no aumente ni disminuya, la tasa anual de natalidad es de 13.3 por millar, que equivale a un promedio de 2.15 hijos por mujer. lo cual es bastante más -bajo que el que se tiene actualmente de aproximadamente 4 hijos.

E o

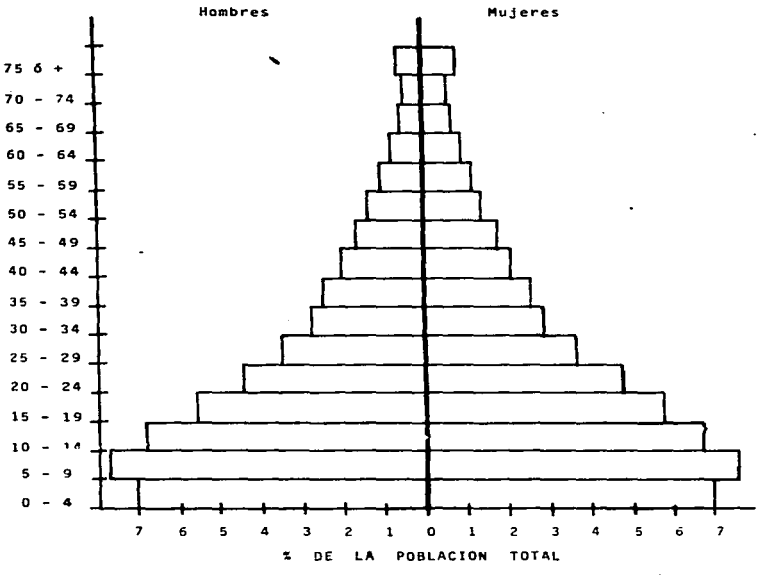

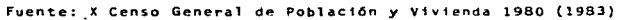

La tasa de natalidad esta disminuyendo pero a un ritmo mucho menor de lo deseable.

Hay campañas de planeación familiar por el sector salud: SSA / IMSS / ISSSTE.

El 90% de las mujeres del país (1980) conocen los métodos anticonceptivos y solo el 16% se niega a usarlos.

La edad promedio de unión de la mujer a nivel nacional sigue siendo baja, de 19 años.

De las eujeres entre 15 y 49 años el 27.1 % trabaja, al incrementar este porcentaje afectaria-positivamente la reducción de la tasa de natalidad; así por ejemplo el número de hijos promedio de las mujeres que trabajan es de 3.4 y de las que no trabajan de 4.5

Una valvula de escape del fuerte aumento de la población de México lo constituye la emigración hacia Estados Unidos, siendo el estado de Michoacán uno de los principales aportadores, aunque el efecto neto de esta emigración habria que evaluarlo a fondo.

En la politica demográfica de México se propone llegar a una tasa neta de crecimiento de 1.9% para 1988 y de 1% para el año 2000.

Esto puede dar una pauta para hacer las estimaciones de población con el sistema desarrollado en el presente trabajo en el que se han integrado funciones que contemplan la disminución en la tasa-de crecimiento.

En la década de los 70's el Club de-Roma, para-estudiar la problemática mundial organizó un grupo interdisciplinario que desarrolló un modelo mundial preliminar (Forrester, MIT) teniendo como variables más importantes la población, producción de

لمالخة والتحط والمهاد والأولي والراوي

alimentos, contaminación ambiental e industrialización, en donde  $\sim$ considera  $\mathbf{r}$ agotamiento de varios recursos no renovables (Meadows.1972) y hace estimaciones de la capacidad de sostenimiento de la tierra.

Considera 3.200 millones de hectáreas de tierra cultivable con una productividad de 0.4 hectarea por persona lo que da:

 $3"200'000.090$  HAS / 0.4 hab/HA = 8 000 millones de habitantes

Actualmente se cultiva aproximadamente la mitad más rica y accesible. la otra mitad requiere encrees insumos de capital para hacerla productiva.

En México, con la revolución verde de 1940 a 1960 la tasa media de crecimiento de la producción adricola fué de 5% anual, mayor que la de la población con lo que las condiciones de vida fueron en constante mejora. De 1960 a 1970 las tasas fueron aproximadamente iguales pero a partir de 1970 la tasa de crecimiento de la población ha superado a la de producción agrícola con un constante deterioro de las condiciones económicas de la población y se ha pasado de exportador a importador de alimentos básicos con una peligrosa decendencia externa y un fuerte endoudamiento.

Todo esto debe hacernos recapacitar para-reforzar-los-mecanismos tendientes a llegar lo más pronto posible a una población estable  $(2P<sub>3</sub>)$ .

Preocupado por el grave problema demográfico de México incluí en el Sistema de Información Geográfico de Michoacán algunas funciones que permiten hacer una planeación o pronostico de la población. (esquesa 2)

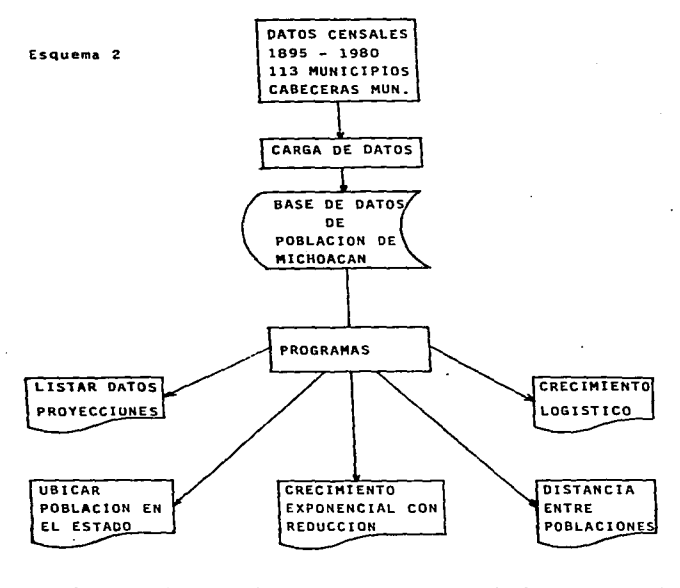

**PROVIDENT**PREND

Kantina wake anking pang

ESQUEMA DEL SISTEMA DE INFORMACION GEOGRAFICA DE MICHOACAN "POBLACION"

63

.<br>Waliofarika mwaka 1999 ilikuwa mwaka 1972

### 3.2.3 FUNCIONES DE POBLACION EN EL SIGN.

Para resaltar algunas de las facilidades que puede proporcionar un Sistema de Información Geográfico se desarrollaron como parte de este trabajo, unas funciones que permiten el manejo de algunos datos de población trabajando con información del estado de Michoacán.

La información considerada por el sistema es la siguiente: Nombre del Municipio.

Superficie.

Tasas de: Nupcialidad

Natalidad / Mortalidad

Inmigración / Emigración

Población de los consos de: 1895, 1900, 1910, 1921, 1930 a 1980 Cabecera Municipal

Categoria

Coordenadas (Latitud, longitud, altitud)

Población de los censos (igual que del municipio, en caso de disponerse).

Se l incluven además las poblaciones en las fechas consideradas de Michoacán, México y mundial.

El sistema de población al igual que el del clima, trabaja con un menú primario que tiene las siquientes facilidades:

<1> CORREGIR DATOS DE ALGUN MUNICIPIO

<3> LISTAR Y GRAFICAR POBLACION CENSADA Y EXTRAPOLADA

<4> CALCULAR DISTANCIA ENTRE POBLACIONES

<5> UBICAR POBLACIONES EN EL ESTADO

<6> CALCULAR POBLACION EXPONENCIAL DISMINUYENDO

<7> CALCULAR POBLACION CONFORME A LA CURVA LOGISTICA.

#### (1) CORREGIE DATOS DE ALGUN MUNICIPIO.

Con esta poción el sistema permite adicionar o actualizar la información, para ello lista los datos almacenados del municipio requerido y permite corregir cualquiera de ellos por su número de vantable.

## <3> LISTAR DATOS Y GRAFICAR POBLACION

Esta opción lista los datos municipales y de la cabecera municipal y permite además calcular la población futura. solicitando cada cuantos años y la determina basada en crecimiento exponencial, lista los resultados extrapolados para diez periodos en incrementos definidos por el usuario.

El cálculo de la población futura la hace con la función:

 $N(t) = N(0) - n \leq t$ 

#### dondes

 $N(t) =$  población para el año deseado

N(0) = Población inicial (1980)

= tasa de crecimiento anual

 $\mathbf{t}$ = tiempo en años

Nota: el signo ^ representa exponenciación.

En la ecuación anterior "r" se calcula con las poblaciones censadas en 1970 y 1980

 $r = 1n$  (Pob(1980) / Pob(1970) ) / 10

El programa grafica la población, mostrando en diagrama de barras la población censada y con una curva la extrapolada. Los ejes los

المهرور وأواله والموارد والمراد والمستعملا

ajusta según la población calculada, indicando la escala del eje vertical usada.

En caso de tener datos para la cabecera municipal da también su gráfica.

### <4> CALCULAR DISTANCIA ENTRE POBLACIONES

Esta coción es semejante a la descrita en la sección de clima. con la facilidad adicional de poderlo hacer de un ORIGEN a varios destinos, en donde estos destinos puegen ser seleccionados en base a los que tengan una población mayor de un valor especificado.

Por ejemplo desde Morelia a todas las pobleciones que tengan más de 50.000 habitantes (1980) como se puede ver en el reporte obtenido en la Tabla 3.6.

### <5> UBICAR POBLACIONES EN EL ESTADO

Esta función permite graficar en el estado mediante barras localizadas en la cabecera de cada municipio, la población del censo El programa solicita al usuario el municipio que se desea de 1980. ubicar, o bien, si se especifica "VARIOS", se le puede pedir todos los que tengan una población mayor de cierto límite. En una consulta de este tipo se puede visualizar que en 1980 solo una población al sur del paralelo de 19o tenia más de 40.000 habitantes: Lázaro Cardenas. con lo que se puede ver la desigual distribución de la población en el estado. (fig. 3.4)

#### <6> CALCULAR POBLACION EXPONENCIAL DISMINUYENDO

Esta facilidad permite al usuario especificar una disminución a la tasa de crecimiento, esto es, el sistema calcula la tasa-de

Tabla 3.6 Distancia de Morelia a poblaciones de más de 50,000 hab. DISTANCIA. ACIMUT Y ALTURA SOBRE (+) O BAJO (-) EL HORIZONTE DE :

MORELIA

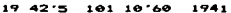

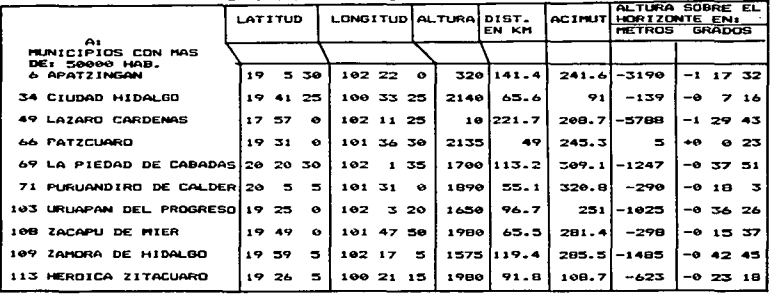

DESEA CALCULAR OTRA DISTANCIA <S>I D <N>D : N

Figura 3.4

Michoacán. Municipios con más de 40.000 habitantes (1980)

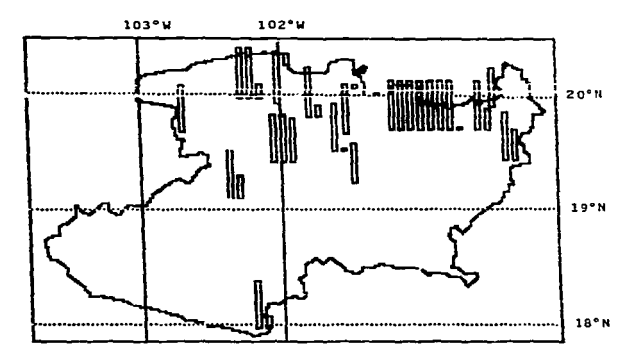

Cada barra completa representa 50,000 habitantes.

crecimiento en base a los censos de 1970 y 1980, pero de acuerdo a la politica demográfica y a lo observado de lo que esté sucediendo. se puede especificar una disminución a la tasa de crecimiento. Si esta, disejoución, me especifica de 0. trabaja igual que la peción  $\mathbf{z}$ .

En la Tabla 3.7 de muestra un reporte obtenido con esta facilidad Para Angangueo.

En este reporte la densidad (número de habitantes por kilómetro cuadrado) lo calcula el sistema, al igual que el aumento (ó disminución) porcentual en las décadas de 1960-1970 y 1970-1980.

También dice si la tasa de crecimiento que hubo en la última década (1970-1980) aumentó o disminuyó en relación a la anterior (1960-1970).

En el ejemplo de 1960 a 1970 la población aumento 0.51% anual v de 1970 a 1980 aumento 0.76% anuali por lo que la tasa de crecimiento en la última decada aumentó

 $(0.76 - 0.51) = 0.242$ 

en relación a la anterior.

El sistema pregunta si la tasa de crecimiento va a dimminuir en relación a la última decada (1970-1980) y en el ejemplo se le especifico una disminución de 0.1% anual. O sea que el primer año (1981), lo calcula con 0.76% de incremento, para el siguiente  $(1982)$ 

$$
0.76 - 0.1 - 0.66
$$

y asi va disminuyando el incremento hasta llegar a 1989 en que indica que se llegó a ZPG, aunque mas bien se llegó a incrementos negativos (decrementos) de la población.

Esto también lo muestra gráficamente en la pantalla con una

**Tabla 3.7** 

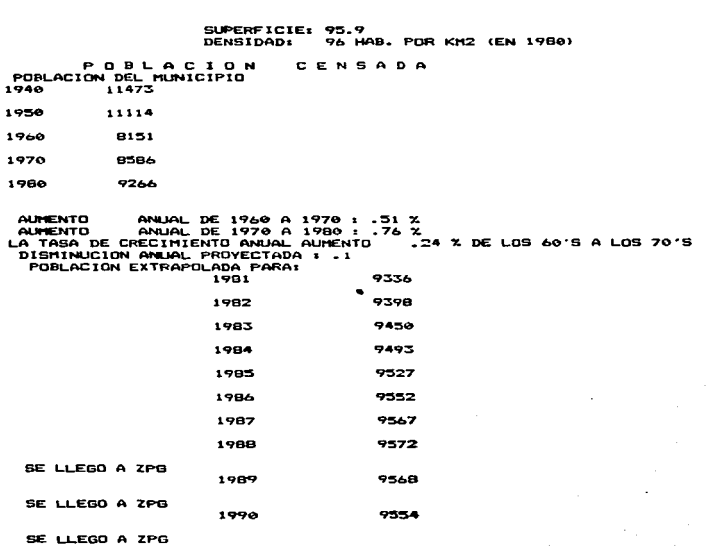

and the season of the season of

CRECIMIENTO DE LA POBLACION MUNICIPIO DE: ANGANGUEO
oratica como la de la figura 3.5.

### <7> CALCULAR POBLACION CON LA CURVA LOGISTICA

Esta peción permite calcular la población futura, pero no con un crecimiento exponencial continuo sino estableciendo un máximo de acuerdo a la capacidad de sosteniento que en una forma simplificada se calcula de acuerdo a la superficie cultivada y al rendimiento por hectárea en cada aunicipio. lo que en rigor no es exacto por el intercambio de mercancias, puede ser válido si se considerara todo el sistema (toda la tierra) o si no hubiera intercambios. Pero nos da idea de la población que podría soportar en caso de ser autosuficiente en materia alimenticia.

La ecuación utilizada es la formulada por el matemático y biologo belga P. F. Verhulst alrededor de 1840 para predecir poblaciones de algunos países la que pasó a ser conocida como ecuación logística y que es la siguiente:

> $N(t) = K / (1 + c e^{-t} - r t)$  $C = L K - N(0)$  J / N(0)

Dooder

```
el signo ^ indica exponenciación
K = Capacidad de sostenimiento (Número máximo de
         individuos que puede soportar un ambiente dado)
r = tasa de incremento maltusiano
N(t) = Población para el año deseado
N(0) = Población inicial (1980)
\bullet= tiempo en años
```
La historia del crecimiento de la población está en la fase log

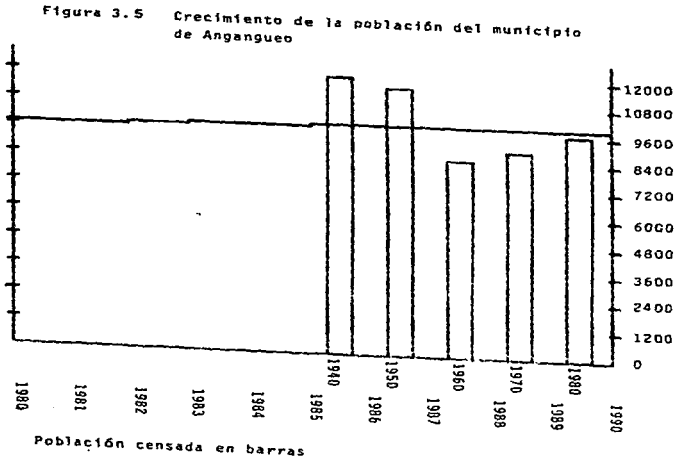

Población extrapolada de 1980 a 1990 en la curva, considerando una disminución de 0.1% sobre la tasa de aumento anual de la década de 1970 a 1980 (ver texto).

CRECIMIENTO DE LA POBLACION DEL ESTADO DE: MICHOACAN

P **POBLACTO** 

1895 1900

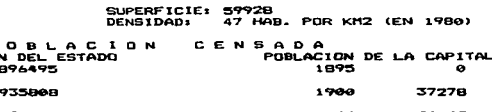

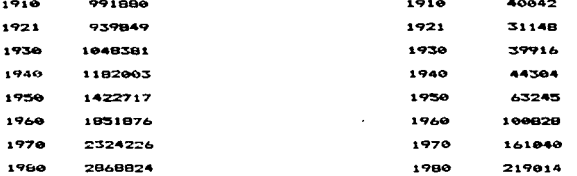

AURENTO ANUAL DE 1968 A 1970 : 2.27 %<br>AURENTO ANUAL DE 1970 A 1980 : 2.1 %<br>LA TASA DE CRECIHIENTO ANUAL DISHINUYO .17 % DE LOS 60'S A LOS 70'S<br>DISMINUCION EXTRAPOLADO PARA -09<br>POBLACION EXTRAPOLADO PARA -0990447

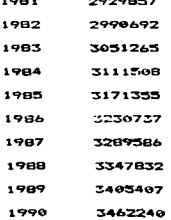

de la curva logistica. Y se desconoce K. Fig. 3.6.

En el programa K se está calculando en forma simplificada con la superficie del municipio. el porciento cultivable y la productividad media.

Como ejemplo, de esta facilidad se anexa un la Tabla 3.8 un reporto obtenido para Huetamo. (En el reporte los datos no disponibles aparecen como ceros).

En el ejemplo se tiene la población de Huetamo en una superficie de 160.000 hectareas y se hace el calculo de crecimiento de población. considerando la máxima que podría sostener, para ello el sistema pregunta el porcentaje de superficie-cultivable, se le contesta 25%; pregunta la productividad y se le indica de 2 habitantes par<sup>2</sup> hectarea, con ello el programa calcula una capacidad de eoblación  $d\sigma$ 80,385 habitantes, pregunta si calcula con esa capacidad como limite a lo que se le contesta que si.

 $Con$   $e110$   $e1$ sistema calcula las poblaciones con la curva logistica para diez periodos con incrementos de 1 año, o sea de 1981 a 1990.

Figura 3.6 Curva logística de la Población Humana.

**Contract Contract** 

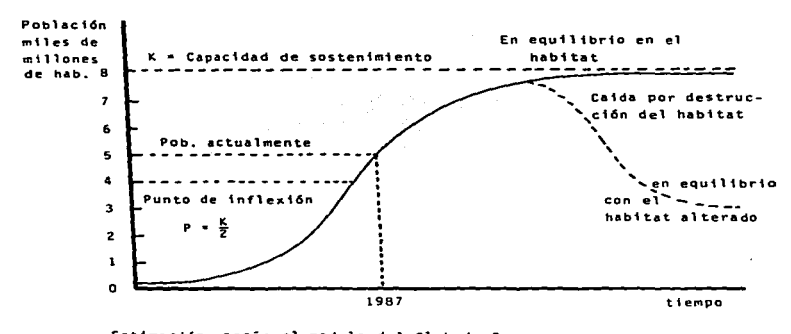

Estimación según el modelo del Club de Roma: Para la Tterra Superficie cultivable: 3.200 millones de hectáreas Productividad: 0.4 Ha/hab, (2.5 hab/Ha) Capacidad = 3'200.000.000 / 0.4 = 8.000 millones de hab.

(Continúa)

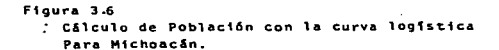

### Barras: Población censada Curva: Población extrapolada

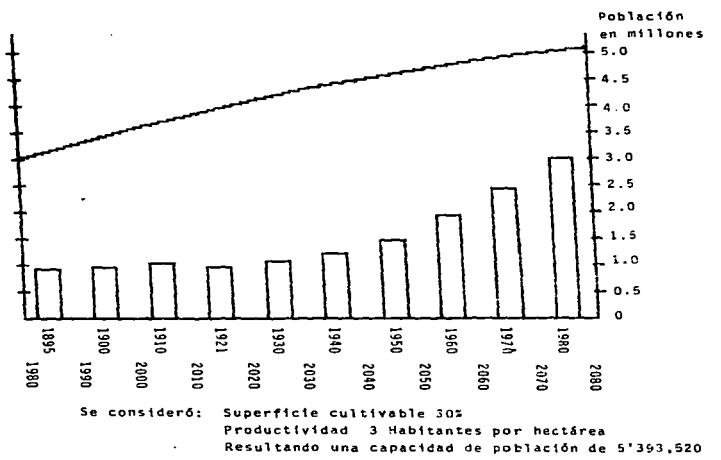

Tabla 3.8 Crecimiento con la curva logística para Huetamo

MINICIPID: HUSTAND (1) SUPERFICIE: 1607.7<br>(2) LATITUD : 18.6236 CABECERA & HUETAMO DE NUNEZ CATEGORIA . UTILA 75 LONGITUD : 100.8972 ï.  $ATITUD$  $295$  $\cdot$  $(5)$  NUPCIALIDAD  $(10.6)$ (6) NATALIDAD : 52.32 (7) MORTALIDAD : 3.13 (8) INMITGRACION : 2.3 (9) EMIGRACION: 12.4 POBLACION DEL MUNICIPIO  $1948$  $(16)$  19417  $1950$  $(17)$   $120890$ 1960 (18) : 24287 1970  $(19)$   $130434$ 1980  $(20)$  : 35910 SUPERFICIE = 160769 HECTAREAS PORCIENTO CULTIVABLE : 25 PRODUCTIVIDAD (HABITANTES/HECTAREA) : 2 CAPACIDAD DE POBLACION : 80385 CALCULO CON ESA CAPACIDAD <S>1 0 <N>0 : 6 CADA CUANTOS ANOS : 1<br>POBLACION PARA : 1981 36239 POBLACION PARA : 1982 36568 POBLACION PARA : 1983 36898 POBLACION PARA : 1984 37229 POBLACION PARA : 1985 37559 POBLACION FARA : 1986 37891 POBLACION PARA : 1987 38222 POBLACION PARA : 1988 38554 POBLACION PARA : 1989 38886 POBLACION PARA : 1990 39218

### 3.3 PLANOS DE INFORMACION DE MORFLIA.

3.3.1 El Concepto de los Planos.

Una forma de procesar la información geográfica es considerando que cada una de las variables esta en un plano y las Carectericticas de un lugar se pueden conocer determinando el elemento o celda que le corresponde dentro del plano y procesando el o los planos que interesen.

**78** 

Uno de los planos, por ejemplo, tiene el contorno del sunicipio de y se obtuvo en la Dirección Forestal del Estado de Morelia Michoacan. A este plano se le sobrepuso una reticula con celdas de 1 km x 1 km que con reducciones a diferentes escalas en acetatos transparentes se utilizaron para extraer la información del municipio a partir de las diferentes cartas.

Para, las funciones de graficación en la pantalla el contorno del municipio se introdujo al sistema por medio de coordenadas.

Asi, los planos de información del municipio de Morelia están obtenidos de una retícula sobreguesta sobre el municiojo con celdas de 1 km2.

Cada tipo de carta se cuadricula con celdas de 1 km2 y esta información en forma de matriz se introduce a la computadora, cada celda tiene un valor determinado, por ejemplo si se tratara-de la topográfica daria la altura en metros obtenida de las curvas de nivel cada 100 metros. En la figura 3.7 se muestra la ubicación del municipio y su división en celdas.

Los valores de cada celda se introducen a la computadora en forma codificada con un sólo carácter por celda-para-ahorrar-memoria, metiendose los valores de cada linea como una cadena de caracteres

m.

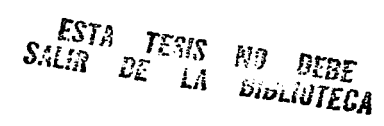

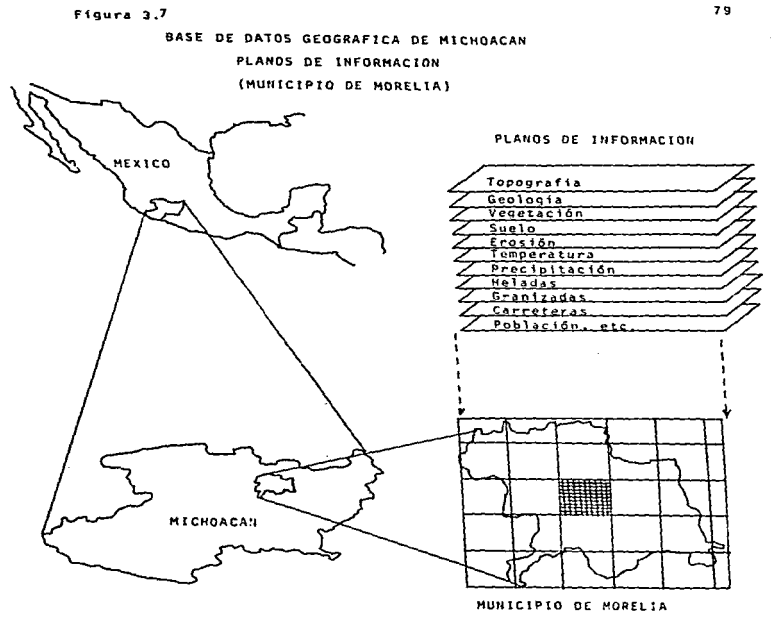

 ${ceilas de 1 km<sup>2</sup>}$ 

EAH

codificados. así en vez de utilizar 8 bytes por celda se utiliza uno  $0.0101$ Por ejemplo para el plano de las alturas que van de 1500 a the estent en incrementos de 100 metros: al valor más bajo, o sea de 1500 - 1400 metros, se le asigna la letra "A": al siguiente de 1600 a 1700 la "B" y así sucesivamente hasta la "R" para 3200-3300 metros. Para convertir una letra a qu'altura correspondiente O viceversa-se hace a partir de su codigo ASCII , por ejemplo si la altura es de 1600 metros la letra que le corresponde se calcula con la siquiente equivalencias

Carácter = CHRA ( INT ((altura = 1500)/100) + 65 )

Donde INT es una función de BASIC que extrae el valor entero y mine. otra función que eroporciona el carácter ASCII correspondiente.

En el ejemplo anterior daría el carácter cuvo ASCII es 66 o sea **TA TARAS ROP** 

3.3.2 Planns Considerados.

 $23.50$ 

Los planos considerados en la base de datos son los siguientes:

- 11 Altura 2) Pendience
- 4) Geologia  $5)$  Clima 6) Precipitación
- 
- 7) Temperatura D) Granizadas
- 9) Helades 10) Vegetación
- 11) Hidrologia superficial 12) Hidrologia subterranea
- 13) Carreteras y ferrocarriles 14) Población

Sólo se consideraron estos planos por limitaciones de recursos. sin embargo son suficientes como una muestra para-dar-idea-de-las facilidades y potencial de un Sistema de Información Geográfica.

e n

aún con recursos modestos. (esquema 3)

Otros planos que podrian ser considerados en estudios posteriores son los obtenidos en percepción remota (ver Cap. 1.12); de rasgos culturales (sitios arqueológicos, construcciones importantes); de educación (escuelas por nivel, aulas); actividades económicas (agricultura, industria etc.),

La información de estos planos está extraida directamente de las cartas del INEG1 y la de pendiente se calculó por medio de un programa a partir de la de alturas analizando las celdas vecinas y su desnivel respecto a ellas.

El algoritmo para crear el archivo de la pendiente a partir del plano de alturas trabaja de la siguiente formaz

Para calcular la pendiente de un elemento (celda) se consideran ese elemento y todos sus vecinos: así para-calcular la pendiente del elemento "AS"

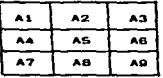

Buscasos la pendiente en cuatro direcciones:

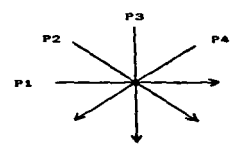

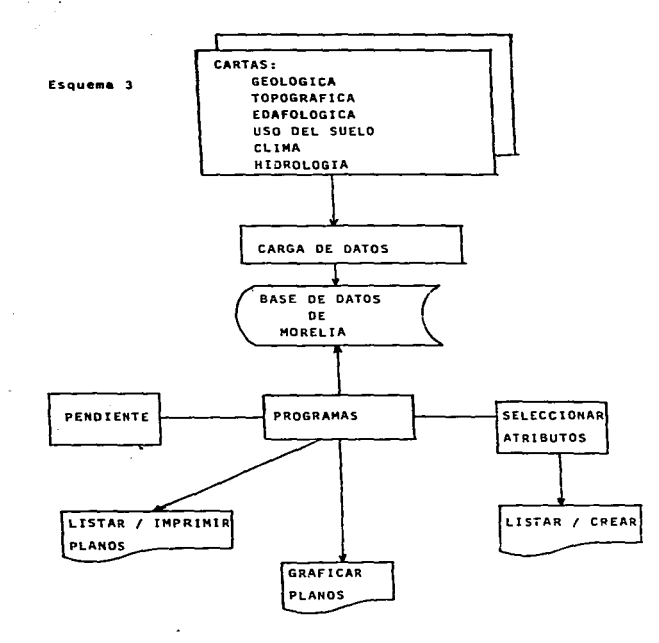

ESQUEMA DEL SISTEMA DE INFORMACION GEOGRAFICA DE MICHOACAN "PLANOS DEL MUNICIPIO DE MORELIA"

La pendiente en la dirección "Pi"

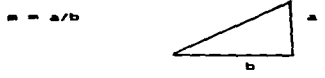

 $P1 = (D11 + D12)/2$ 

P1 =  $((64 - 45) + (45 - 46))/2$ ) \* 100/1000

Se multiplica por 100 por ser porciento y se divide entre mil ya que cada celda mide i km. o sea mil metros.

De las cuatro pendientes calculadas se selecciona la que tenga mayor  $value$ 

A la pendiente calculada se le asigna una letra según su valor, de 0 a 5% su clave es "A", de 5 a 10% "B" y así sucesivamente hasta "J" para pendientes de 45% o mayores.

La información de los planos está codificada en claves que fueron seleccionadas de acuerdo a los rangos extremos que se presentan en el municipio de Morelia; o bien con una clave-para-cada-tipo diferente, como para el caso de suelo o de vegetación.

En la Table 3.9 se muestran los planos considerados con sus correspondientes claves.

R3

**Tabla 3.9** 

#### **PLANOS:** CLAVES Y SU EQUIVALENCIA

### **ALTURA**

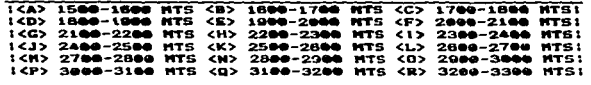

## **PENDIENTE**

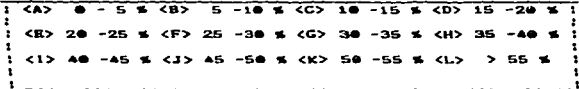

### **SUEL0**

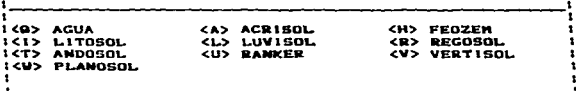

## **PRECIPITACION**

PRECIPITACIÓN HEDIA ANUAL EN PR  $1 < A > 500 - 600$  $<sub>600</sub> - 700$ </sub>  $<sub>CD</sub>$  788</sub>  $- 860$  $15D$   $B00 - 1000$  $(8)$  1000  $-1200$ <F> 1200 - 1500

### **GRANIZADAS**  $\ddot{\phantom{a}}$

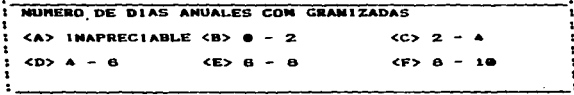

## HELADAS Tabla 3.9 (cont.)

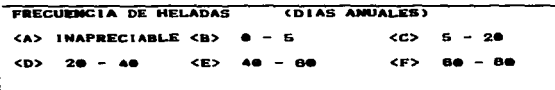

# TEMPERATURA

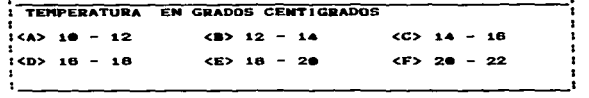

## HIDIOLOG IASUP

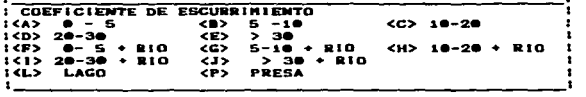

# VEGE'TACIOM

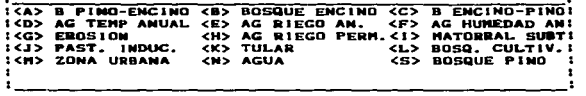

## CARREFERR

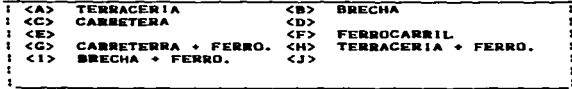

3.3.3 Funciones para el manejo de los Planos.

El sistema trabaja mediante un menú primario a partir del cual se seleccionan las facilidades disponibles. El menú es el siguiente: SISTEMA DE INFORMACION DEL MUNICIPIO DE MORELIA (1) METER O MODIFICAR DATOS DE LOS PLANOS <2> LISTAR O IMPRIMIR PLANOS  $\sim$ <3> GRAFICAR PLANOS <4> SELECCIONAR ATRIBUTOS DE LOS PLANOS <5> CONVERTIR VALORES DE LOS PLANOS <6> COPIAR PLANOS <7> BUSCAR CARACTERISTICAS DE UN LUGAR <B> SALIR DEL SISTEMA La facilidad de cada opción se describe a continuacion:

### <1> HETER O MODIFICAR DATOS DE LOS PLANOS

Esta función permite ya sea meter toda la información de los planos, renglón por renglón o un renglón en particular, en el que cada caracter de la cadena de caracteres del renglón corresponde a un elemento o celda, esto es i km2 en el municipio de Morelia.

### <2> LISTAR O IMPRIMIR PLANOS

Esta opción permite visualizar los planos en la pantalla o bien mandarlos a impresión, tiene además la facilidad de sumarizar todas las claves y listar los acumulados así como sus porcentajes como puede verse en el reporte del plano de la pendiente en la Tabla 3.10 en donde se puede ver que el 9% del municipio (112 km2) tiene una Pendiente de 0 a 5% (prácticamento plano), ol 39% de 5 a 10%, el 23% de 10 a 15% y el resto una pendiente mayor de 15% que se podría

### Tabla 3.10 PLANO DE 1 PENDIENTE

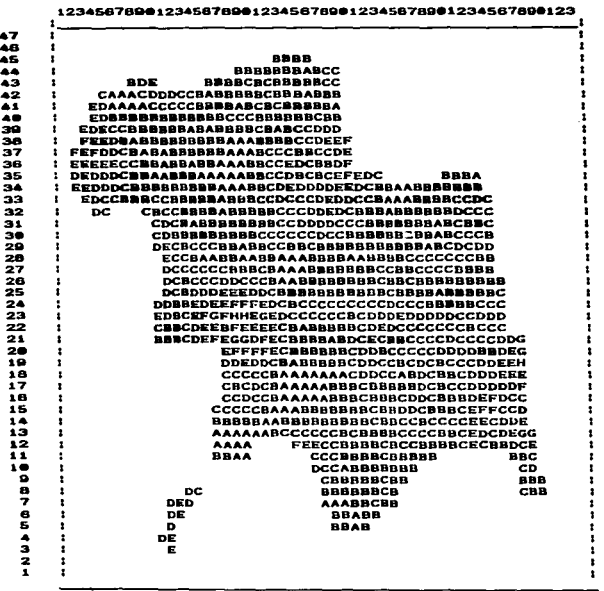

### 12345678001234567890123456789012345678901234567890123

रु Ŧ  $B$   $\overline{AB}$  $5 - 10$  %  $(0)$   $10 - 15$  %  $(0)$ ≔ Ŧ TS -20 <E> 20 -25 \$ <F> 25 -30 \$ <G> 30 -35 \$ <H> 35  $\mathbf{r}$ -1  $\frac{1}{2}$  (1) 40 -45 \$ (3) 45 -50 \$ (K) 50 -55 \$ (L)  $\mathbf{z}$  $55<sub>5</sub>$ SUPERFICIE TOTAL : 1134  $SUPERFIGIE$  $\blacksquare$ **CLAVE**  $\blacksquare$ A  $112$  $9.87$  $\mathbf{a}$ 484 42.68 206  $25.22$ 145 c  $\mathbf{p}$ 12.43  $77$ 6.79  $2.02$ E 23  $.26$  $\mathbf G$  $\mathbf{a}$  $\cdot$ и з

Tabla 3.10 Plano de: PENDIENTE (cont.)

considerar inadecuado para la agricultura. En la salida impresa con caracteres la macala se distorsiona va ous las disensiones vertical y horizontal de las letras no son iquales.

CSS GRAFICAR PLANOS

Feta noción permite graficar los planos. con el contorno del municipio a diferentes escalas y permite seleccionar las claves a graficar, pudiendo hacerlo por rango o valor específico.

Cuando we especifica por rango, se pide el valor inferior y el superior y a continuación el color que se le quiere asignar (a los elegentos que satisfacen la consulta) en caso de tener pantalla de color, que puede ser un monitor comercial de televisión.

Asi por ejemplo si se quiere visualizar la pendiente analizada con la cosión anterior, se le especifica una "A" como valor del rango  $inferior$  (pendiente de 0 a 5%) y "C" como valor del rango superior (pendients de 10 a 15%) y así se muestra gráficamente toda el Area en el municipio con pendientes entre 0 y 15% como se puede ver en la Figura 3.8 en donde se da adesàs el Area que satisfare la consulta, en este caso 882 km2.

Actualmente sólo se tiene la opción de graficar por pantalla. pero se puede agregar un módulo para que se haga por oraficador.

El sistema después de graficar pregunta si se desea visualizar otro carácter. con lo que podríamos ir ampliando el rango, por ejemplo en el caso de la pandiente al padir que agregue la D (pendiente de 15 a 202) da 141 km2 más.

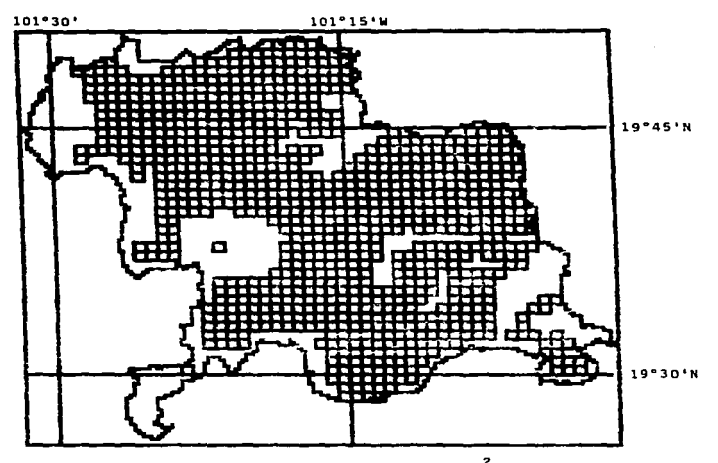

Figura 3.8 Municipio de Morelia. Pendiente 0 - 15%

Area que satisface su consulta: 882 km2

(Las áreas no encuadradas tienen pendiente mayor de 15%)

<4> SELECCIONAR ATRIBUTOS DE LOS PLANOS

Esta opción, que es la principal de este subsistema-permite seleccionar los atributos que interesan de los diferentes planos y generar uno nuevo que reúna las características buscadas. La selección puede hacerse por rango de valores o bien por valores  $e$ specificos.

Para poder visualizar la utilidad de esta función se anexa un ejemplo en el que se trata de determinar las áreas convenientes para el cultivo de aquacate en el municipio de Morelia.

De la publicación de "El Aguacate" de Esilio Brom (Brom.1966) se obtuvieron las siquientes recomendaciones para el cultivo de aquacate del Grupo A (Mexicano).

Pendientes Forma recomendada de cultivo:

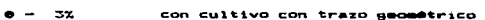

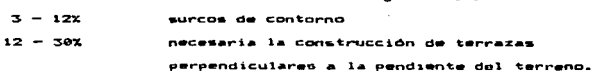

### $C11$

Temperatura media anual optima 2000 En invierno no debe descender de -4oC Hummdad: precipitación de 800 a 1000 mm anuales y su distribución en varano.

Altitude

De 1000 a 1980 estros.

De estas condiciones se especificaron:

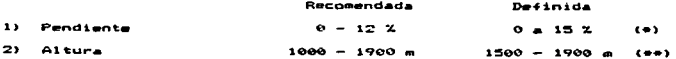

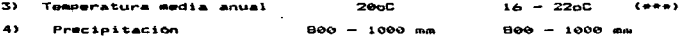

No se considerò mayor de 15% por costeabilidad. ya que requiere de de terrazas.

\*\* A partir de 1500 metros. Por ser la altura mas basa del municipio. \*\*\* Se considerò un margen de 4oC, pero en el superior solo hasta

22oC va que es la más alta del municipio.

Con los valores que aparecen en la columna de "Definida" se hizo la corrida cuyo reporte se anexa eñ la Tabla 3.11 En donde se puede ver como al ir solicitando más condiciones se van reduciendo los elementos (el área) que cumpion con los requisitos planteados.

En el ejemplo, (como primer plano se seleccionó la sendiente y el rango que va de "A" (0-5%) hasta "C" (10-15%) lo que-equivale-a pendightes, desde 0 hasta 15% y da un area de 882 km2 (de los 1307 que tiene el municipio).'

El segundo plano seleccionado fué la altura y se le restringió de 1500 a 1900 metros y el área que satisfizo fue de 67 km2 (esto es los clementos que cumplen con las condiciones de pendiente de 0-15% y altura de 1500-1900 metros).

El tercer plano seleccionado fué el de la temperatura y se le  $\overline{c}$  al rango de 16 a 22pC (desde "D" hasta "F") y la superficie que satisface es de 67 km2. Iqual que la unterior o sea que todos los elementos seleccionados anteriormente pasan por este filtro (Temperatura de 16 a 22oC).

Port último se seleccionó el plano de precipitación especificando el rango de 800 a 1000 mm de precipitación media anual (Desde "D" hasta "D"; ver la claves en la Tabla 5.9), y el area que

Tabla 3.11 Sesión de Computadora para localizar el área recomendada para el cultivo de aguacate.<br>NOMBRE DEL ARCHIVO DE SALIDA: AGUACATE CARACTER DE SALIDA : .<br>SELECCIONE EL PLAND A ESTUDIAR

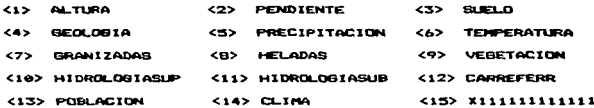

PLAND # 1 2

 $T(4)$   $A = 5Z(8)$  $5 - 10$   $2$   $(15 - 10) - 15$   $2$   $(15 - 20)$   $2$ ᡪ <E> 20 -25 % <F> 25 -30 % <G> 30 -35 % <H> 35 -40 % ÷  $(1)$  40 -45 % (1) 45 -50 % (K) 50 -55 % (1)  $5.552$ 

SELECCION POR <R>ANGO O <V>ALORES : R CARACTER DEL RANGO INFERIOR: A CARACTER DEL RANGO SUPERIOR: C

SUPERFICIE QUE SATISFACE SU PREGUNTA: 882 KM2

Tabla 3.11 (cont.)

DESEA VER EL PLANO BENERADO : < S>1 O <N>O : S

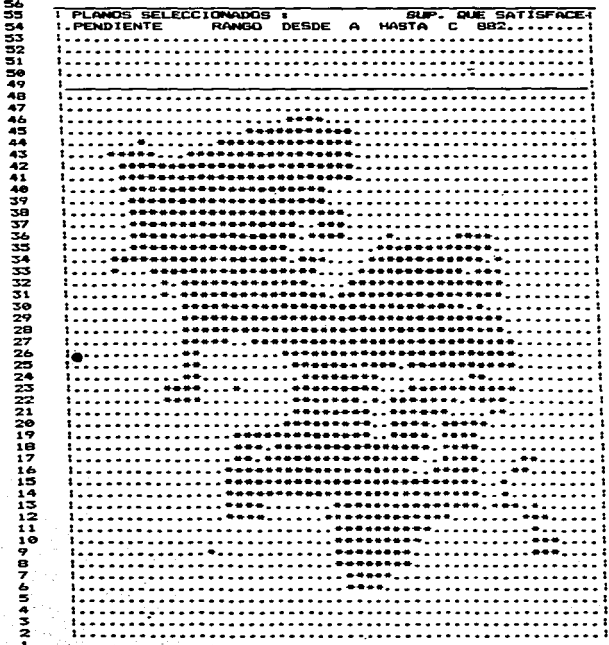

94

والجاويان

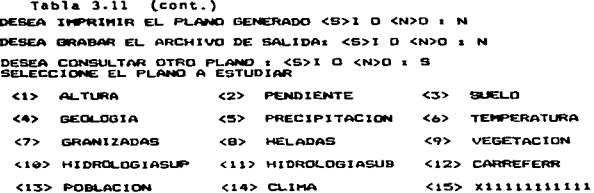

PLAND.

 $\sim$  ;

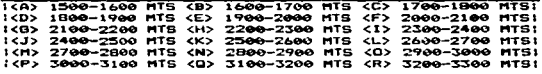

SELECCION POR <R>ANGO O <V>ALORES : R CARACTER DEL RANGO INFERIOR: A CARACTER DEL RANGO SUPERIOR: D

SUPERFICIE QUE SATISFACE SU PREGUNTA: 67 KM2

**Tabla 3.11** (cont.)

D

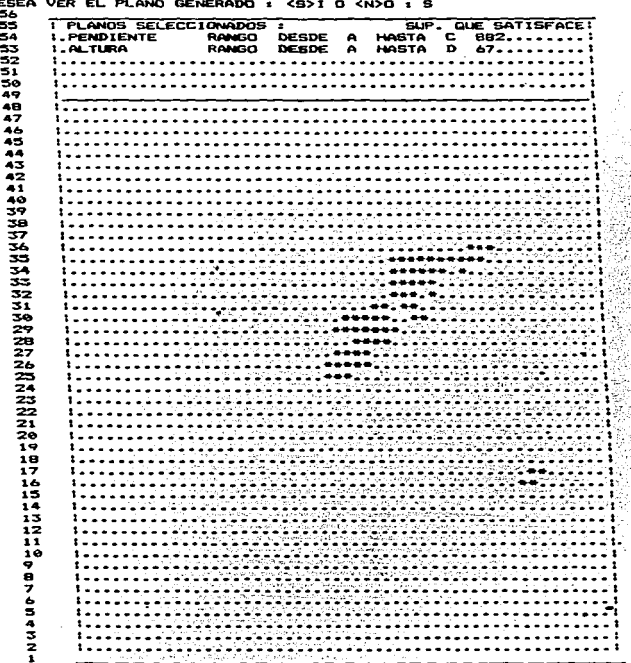

 $\label{eq:1} \begin{aligned} \mathbf{w}_{\text{max}}(\mathbf{x}) = \mathbf{1} \quad \text{and} \quad \mathbf{0} \quad \mathbf{0} \quad$ 

96

 $\ddot{\phantom{0}}$  $\lambda$ 

### Tabla 3.11 (cont.)

DESEA IMPRIMIR EL PLANO GENERADO <S>I O <N>O : N DESEA GRABAR EL ARCHIVO DE SALIDA: <S>I O <N>D : N DEBEA CONSULTAR OTRO PLANO : <B>I O <N>O : S<br>SELECCIONE EL PLANO A ESTUDIAR

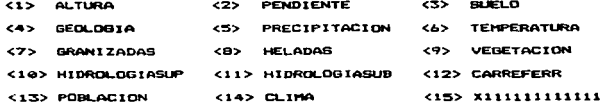

PLAND 6

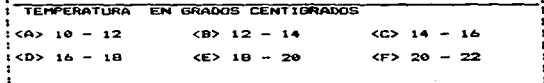

SELECCION POR <R>ANGO O <V>ALORES : R CARACTER DEL RANGO INFERIOR: D CARACTER DEL RANGO SUPERIOR: F

SUPERFICIE QUE SATISFACE SU PREGUNTA: 67 KM2

Tabla 3.11 (cont.) DESEA VER EL PLANO GENERADO : < S>1 O <N>O : N DESEA IMPRIMIR EL PLANO GENERADO <S>I O <N>O : N DESEA GRABAR EL ARCHIVO DE SALIDA: <S>1 O <N>O : N DESEA CONSULTAR OTRO PLANO : <S>I O <N>O : S<br>SELECCIONE EL PLANO A ESTUDIAR <1> ALTURA <2> PENDIENTE くごう **SUELO <4>** GEOLOGIA  $55$ PRECIPITACION **TEMPERATURA**  $562$ 

<7> GRANIZADAS <B> **HELADAS** くタン VEGETACION <10> HIDROLOGIASUP <11> HIDROLOGIASUB <12> CARREFERR <13> POBLACION <14> CLIMA <15> x1111111111111

PLAND . 5

ł,

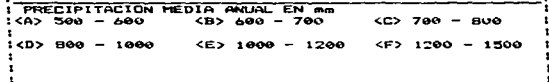

SELECCION POR <R>ANGO D <V>ALORES : R CARACTER DEL RANGO INFERIOR: D CARACTER DEL RANGO SUPERIOR: D

SUPERFICIE QUE SATISFACE SU PREGUNTA: 35 KMZ

98

 $\mathbf{r}$ 

Tabla 3.11 (cont.)<br>DESEA VER EL PLANO BENERADO : <S>1 O <N>O : S

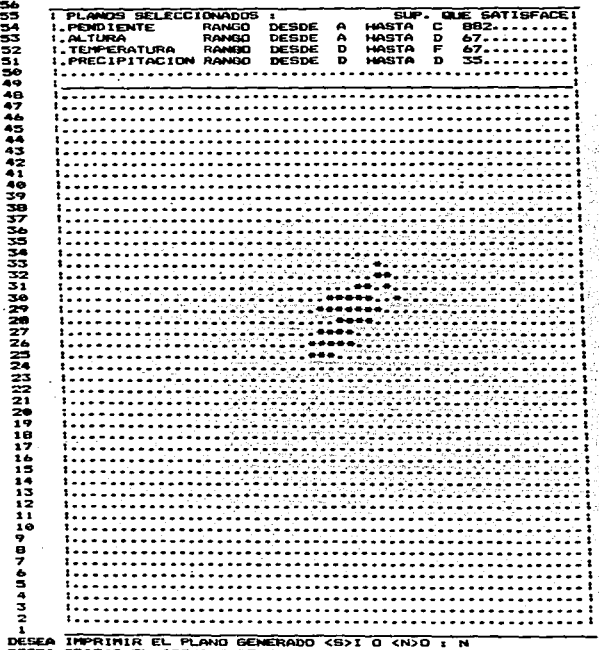

DESEA GRABAR EL ARCHIVO DE SALIDA: < S>I O <N>O : S<br>DESEA CONSULTAR OTRO FLANO : <B>I O <N>O : N

99

t E

 $\alpha$ 

÷,

۰

à,

 $\overline{a}$ 

satisface todas las restricciones anteriores más esta de  $\mathbf{1}$ precipitación es de 35 km2, que vendria a ser la recomendada para .. el cultivo de aquacate tipo mexicano.

Este ajemplo permite ver como el uso de un Sistema de Información Geográfica con planos de información ayuda a hacer una planeación regional, en este caso para la selección de áreas para cultivos en que se quisiera incrementar su producción.

El plano resultante fuè grabado en el disco y se puede listar o Braficar posteriormente, la salida de este plano fué marcada en la reticula del municipio en las Figuras 3.9a y 3.9b para visualizar el Area recomendada dentro del municipio.

#### <5> CONVERTIR VALORES DE LOS PLANOS

Esta opción es un programa de utilería que permite cambiar determinado carácter por otro en cualquiera de los planos.

### <6> COPIAR PLANOS

Esta facilidad igual que la anterior es un programa de utileria que permite duplicar los planos que a su vez pueden servir de base para crear otro (por ejemplo a partir de un plano que contiene el contorno del municipio).

### <7> BUSCAR CARACTERISTICAS DE UN LUGAR

Esta opción permite conocer la información contenida en todos los planos almacenados para un lugar-determinado, para ello solicita las coordenadas del lugar, las cuales las convierte a renglón y columna y con ello lista los valores que tiene en todos los planos.

Para ejemplificar esta facilidad se incluveron dos reportes, de

 $100...$ 

Figura 3.9a

Area recomendada para el cultivo de aguacate. Municipio de Morelia

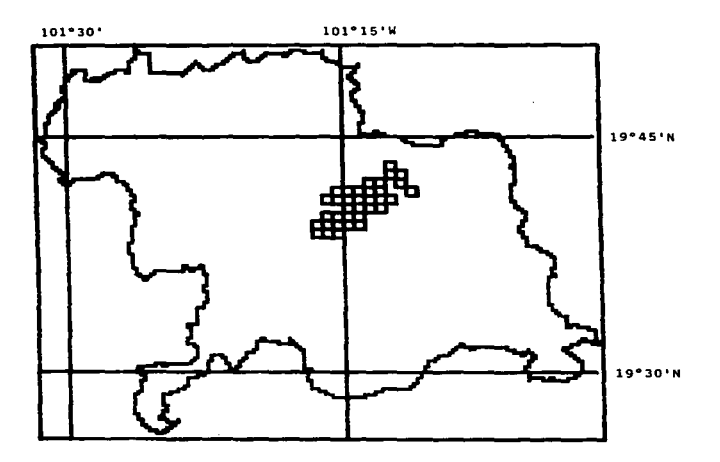

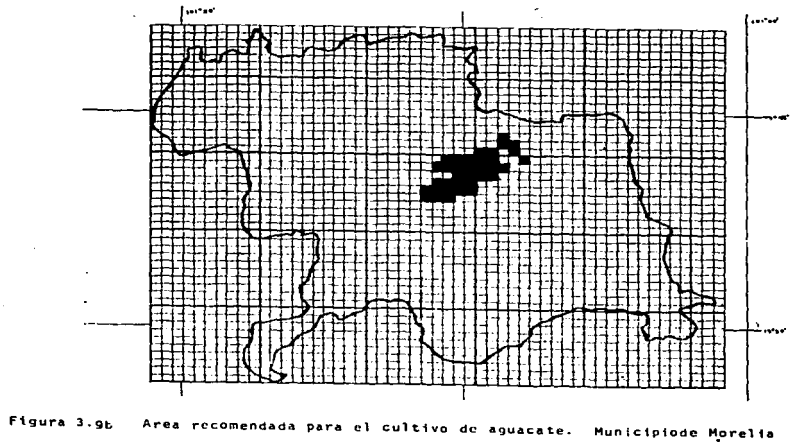

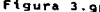

ā

fácilmente localizables en las cartas como son el entronque lugares las carreteras de Morelia-Pátzcuaro con la de Villa Madero, el que  $\mathbf{d}$  $-1$ en Tiripetio y del cual se extrajeron sus coordenadas y con  $= 11$ as de obtuvo el Reporte 3.12.

El segundo lugar caracterizado es el entronque de la carretera Morelia-Quirosa, con, la desviación que va a Cointzio: este reporte se solicitò con equivalentes de las claves utilizadas para los planos como se muestra en el Reporte de la Tabla 3.13.

Tabla 3.12 Caracterfsticas del entronque de la carretera Morelia-Pátzcuaro con la de Villa Madero.

LATITUD: 19632'37'' Y = 13 LATITUD: 19.5436111<br>LOMGITUD: 101a20'57'' X = 19 LOMGITUD:101.349167

INFORMACION CONTENIDA EN LOS PLANOS:

 $\cdot$ 

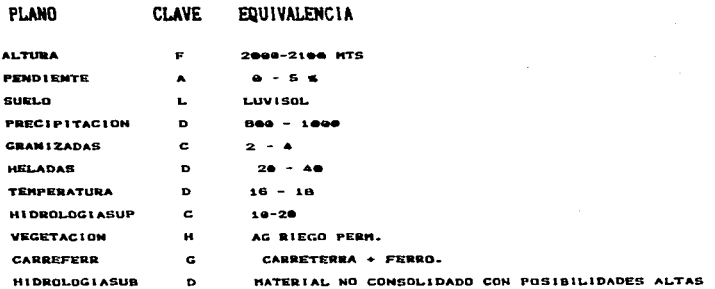

Tabla 3.13 Entronque Morelia-Quiroga con desviación a Cointzio. LATITUD: 19041'20'' Y = 29 LATITUD: 19.8905555<br>LONGITUD: 101018'42'' X = 28 LONGITUD:101.278333

INFORMACION CONTENIDA EN LOS PLANOS:

**ALTURA** 

1900-2000 MTS

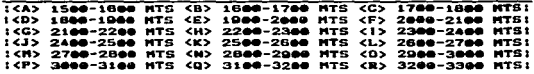

**PENDIENTE** c.  $10 - 15 =$ 

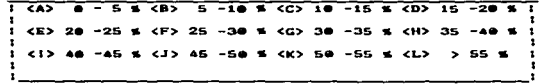

**SUELO** 

LUVISOL

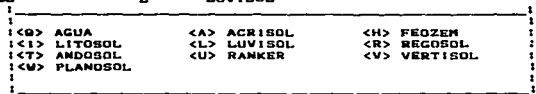

**PRECIPITACION**  $\mathbf{D}$  $B = 100$ 

 $\mathbf{L}$ 

PRECIPITACION MEDIA ANUAL EN AR 1  $<sub>CD</sub>$  780 - 880</sub>  $1 < A > 500 - 600$ <B> G08 - 788  $\cdot$ <E> 1000 - 1200  $:CD>BB0 - 1000$ <F> 1200 - 1500

**GRANIZADAS**  $\mathbf c$   $2 - 4$ 

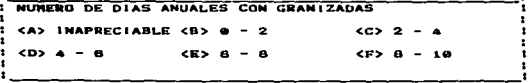

105

'n ż ٠ 1

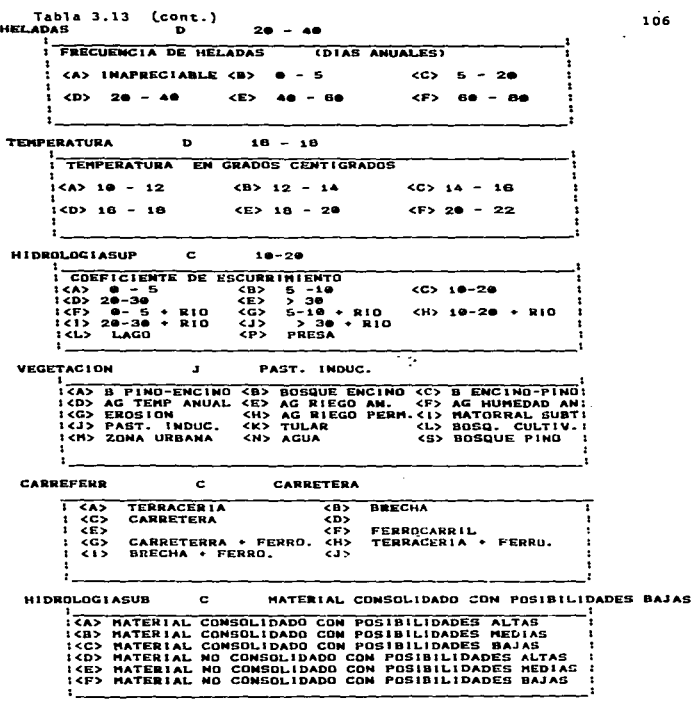

 $\bar{z}$ 

106

z.
## 4. CONCLUSIONES

En el presente trabajo se ha tratado de resaltar la ayuda que puede proporcionar un Sistema de Información Geográfica para la elangación regional, aún con recursos modestos.

El manejo de grandes volúmenes de información como los que tiene un Sistema de Información Geográfica creado a partir de mapas digitalizados, imágenes de satélite o datos-censales-se quede realizar mediante el uso de computadoras que permiten hacer estudios más profundos analizando gran diversidad de datos.

En dexico se han hecho algunos esfuerzos orientados a los Sistemas de Información Geográficos, principalmente en el Sector Público, pero la mayoria de ellos no han sido terminados o no han tenido una continuidad. debido a que sus datos no han sido actualizados, por lo que seria conveniente promover el desarrollo de sistemas automáticos para la captura de información como la percepción remota que avudarían a mantener la información actualizada.

La capacidad de las computadoras ha aumentado varios órdenes de magnitud en pocos ahos, tanto en velocidad como en capacidad (memoria interna y externa) y su costo por carácter almacenado o instrucción ejecutada ha disminuido notablemente de modo que se puede pensar on sistemas medianos y pequeños (que en realidad equivalen a los grandes de hace unos 15 años) para ser usados a nivel municipal con escasos recursos.

Actualmente con la introducción del disco compacto (de laser) en las microcomputadoras, con su gran capacidad: 550 millones de carácteres, contra 128.000 en los discos flexibles o unos 5 millones

 $\overline{a}$  $3 - 1$  $\ddot{\text{a}}$ duros.  $1 - 1$ espectativas de almacenamiento de información con acceso directo y de manera económica se amplian orandemente.

Estos discos compactos, va son utilizados en Suecia para distribuir mapas y otra información geográfica en modo vector y raster así como datos estadísticos de censos de población y vivienda; en Estados Unidos para información sismica; en Noruega para mapas e imagenes de satélite.

El problema actual de estos discos es que solo pueden ser leidos por los usuarios, ya que su información es almacenada en forma permanente por un proceso especial.

A nivel municipal o para regiones pequeñas podemos considerar que las micros son adecuadas, ya que su velocidad de proceso es aceptable para la mavoria de las aplicaciones. Siendo la capacidad de almacemamiento su principal limitante que puede resolverse separando o dividiendo la información en varios discos: probablemente esto se solucione a corto plazo, una vez que en los discos compactos se pueda también grabar.

El sistema descrito en este trabajo cupre parcialmente aspectos climáticos y de población para todo el estado de Michoacán, con algunas facilidades o funciones periféricas que permiten ver la flexibilidad del sistema como son la clasificación automática del clima. el cálculo de distancias ontre poblaciones y el cálculo de poblaciones futuras. Tambien incluve varios planos de información para el municipio de Morelia con celdas de 1 km2, así como funciones para su manejo.

El presente trabajo pretende ayudar a la planeción-regional mediante el uso del Sistema de Información Geográfica desarrollado

109

para ser usado a nivel municipal con equipos modestos.

Para ello el Hardware (\*) utilizado se limitó a 128 K de memoria (RAM), dos unidades de disco flexible, una impresora y un monitor blanco y negro cuyo costo aproximado es de 12 meses.de salario minimo (marzo de 1988).

El Software (\*\*) que se desarrolló consiste en unos 40 programas codificados en BASIC con unas 3.300 lineas de codificación.

**COL** esfuerzo, para el desarrollo del sistema con anàlisis. programación y depuración fue de unos 8 meses-hombre y el de extracción. Captura e introducción de la información de unos 14 meses-hombre, actividad esta última en la que participaron 8 pasantes de la escuela de Biologia de la UMSNA: El esfuerzo es justificado ya que el sistema permite ahorrar-mucho-tiempo-en-las consultas, ya que estas en forma manual, mediante cartas o estadisticas se pueden llevar varios dias y en la computadora con el sistema elaborado gran parte de las respuestas se obtienen en forma prácticamente inmediata y otras que implican la busqueda secuencial de los archivos en unos pocos minutos.

El sistema desarrollado requiere de 3 discos flexibles de 5 1/4 pulgadas y queda a disposición de los interesados.

(\*) Hardware. Dispositivos mecánicos, magnéticos, electrónicos con los cuales está construida la computadora.

(\*\*) Software. Todo aquello fuera de los mecanismos fisicos que permite el uso de las computadoras: programas, rutinas, sistema operativo etc.

110

## BIBLIDGRAFIA

 $\mathbf{r}$ 

Antaramián Eduardo Base de Datos Sisaica con desplicque. Meacrias Ulli Congreso Nac, de Geografía Toluca Mex. 1981 **Bernstein Ralph** Image Processing Palo Alto Ca., USA 1981 TBM Scientific Center Rodechtel J / Gierloff F The Earth from Space Arco Publishing Co them York 1974 **Beibieses Corres Frosco** Manuel de Utilización del Banco de Datos Cetenal **CETENAL** Newico 1977 Cambridge The Cambridge Encyclopedia of Earth Sciences Cambridge University Press New York 1981 Critchfield Howard **General Clientology** Prentice Hall New Jersey USA 1966 Ocupación espacial del Edo. de Michoacán Commons Aurea Mesorias X Congreso Nal de Geografia **MALLED 1985** Geografia Fisica de Michoacán Correa Pérez Genaro Sobierno del Estado Moralia, Mich. 1974 Date C.J. An Introduction to Database Systems Addison-Wesley **USA 1977** Ehrlich Paul/Ehrlich Anne Ecoscience Popul., Resour., Environ. Freeman and Company San Francisco 1977 Enciclopedia de México Todo México Mexico 1985 **Florescano Enrique** Atlas Historico de México **Hexico** 1983 Siglo Veintiuno Editores Garcia Enriqueta Modificaciones al sistema de clasific. climatica de l'oeppen Mexico 1981 **LINGH** Gedzelman Stanley Science and wonders of the atmosphere John Wiley & Sons. New York 1980 Griffiths John Climatologia Aplicada Publicaciones Cultural **Mexico** 1985 Hernandez H / Flores A Machine Processing of Remotely Sensed Data: Three Applications in Mexico IBM Journal of Research and Dev. Vol 22 No 5 Sep 1978

## 111.

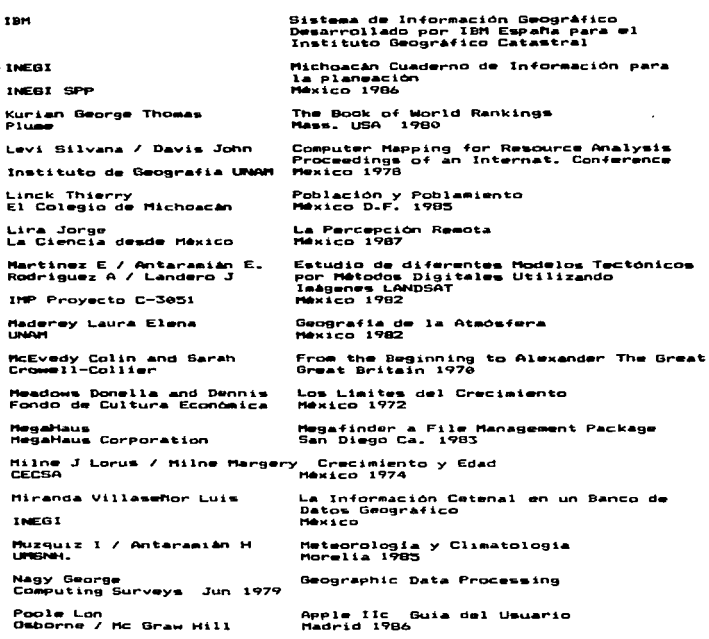

Reyes Carmen / Payno Carlos A Geographical Meta-Information System<br>INEGI SARH Subsecretaria Forestal y de la Fauna<br>Analisis Automatizado de Imágenes de Satélite en la elaboración de mapas de erosión Informe Tecnico # 3 Vol I Año 1 **México** 1979 Short Nicholas / Lowman Paul Mission to Earth: LANDSAT views the World<br>NASA Washington D.C. 1976 Bioclimatologia y Computación Interact. Soto Margarita Ciencia y Desarrollo Num 59 año X e 153-161 **Nov-Dic 1984** Tomlinson R.F.<br>The UMESCO Press Computer Handling of Geographical data

٠

113

J.